# $(1)$  $(1)$ **CISCO**

# ACL によるネットワーク セキュリティの 設定

この章では、アクセス制御リスト(ACL)(アクセスリストとも呼ばれる)を使用して、IE 4000、IE 4010 および IE5000 スイッ チにネットワークセキュリティを設定する手順について説明します。この章では、IP ACL の参考資料は IP Version 4(IPv4)の ACL、ポート ACL、VLAN ACL、VLAN マップを対象としています。

- ACL [の概要](#page-0-0)
- [IPv4 ACL](#page-4-0) の設定
- ACL によるネットワーク [セキュリティの設定方法](#page-16-0)
- ACL によるネットワーク [セキュリティのモニタリングとメンテナンス](#page-20-0)
- ACL によるネットワーク [セキュリティの設定例](#page-21-0)
- ACL による VLAN [マップの設定](#page-28-0)
- [その他の関連資料](#page-34-0)

# <span id="page-0-0"></span>ACL の概要

パケット フィルタリングは、ネットワーク トラフィックを限定し、特定のユーザまたはデバイスによるネットワークの使用 を制限するうえで役立ちます。ACL はルータまたはスイッチを通過するトラフィックをフィルタリングし、特定のインター フェイスまたは VLAN でパケットを許可、または拒否します。ACL は、パケットに適用される許可条件および拒否条件の順序 付けられた集まりです。パケットがインターフェイスに着信すると、スイッチはパケット内のフィールドを適用される ACL と比較し、アクセス リストに指定された基準に基づいて、パケットが転送に必要な権限を持っているかどうかを確認します。 アクセス リスト内の条件を 1 つずつ調べ、パケットをテストします。最初に一致した条件によって、スイッチがパケットを受 け入れるか拒否するかが決定されます。スイッチは最初に一致した時点でテストを中止するので、リストに条件を指定する順 序が重要です。一致する条件がない場合、スイッチはパケットを拒否します。スイッチは、制限条件がない場合はパケットを転 送し、制限条件がある場合はパケットをドロップします。スイッチは、VLAN 内でブリッジングされるパケットを含めて、転送 されるすべてのパケットに ACL を使用します。

ネットワークに基本的なセキュリティを導入する場合は、ルータまたはレイヤ 3 スイッチにアクセス リストを設定します。 ACL を設定しなければ、スイッチを通過するすべてのパケットがネットワークのあらゆる部分で許可される可能性がありま す。ACL を使用すると、ネットワークの場所ごとにアクセス可能なホストを制御したり、ルータ インターフェイスで転送また はブロックされるトラフィックの種類を決定したりできます。たとえば、電子メール トラフィックの転送を許可し、Telnet ト ラフィックの転送を拒否することもできます。ACL を着信トラフィック、発信トラフィック、またはその両方をブロックする ように設定することもできます。

ACL には、アクセス コントロール エントリ (ACE)の順序付けられたリストが含まれています。各 ACE には、permit または deny と、パケットが ACE と一致するために満たす必要のある一連の条件を指定します。permit または deny の意味は、ACL が使用されるコンテキストによって変わります。

**Cisco Systems, Inc.** www.cisco.com

#### ACL の概要

スイッチは、IP ACL とイーサネット(MAC)ACL をサポートしています。

- IP ACL は、TCP、ユーザ データグラム プロトコル(UDP)、インターネット グループ管理プロトコル(IGMP)、およびイン ターネット制御メッセージ プロトコル(ICMP)などの IPv4 トラフィックをフィルタリングします。
- イーサネット ACL は非 IP トラフィックをフィルタリングします。

このスイッチは、Quality of Service (QoS)分類 ACL もサポートしています。詳細については、「QoS ACL に基づく分類 (622 ページ)」を参照してください。

ここでは、次の概要について説明します。

- [サポートされる](#page-1-0) ACL(578 ページ)
- [フラグメント化されたトラフィックとフラグメント化されていないトラフィックの処理\(](#page-3-0)580ページ)

## <span id="page-1-0"></span>サポートされる ACL

注:ルータ ACL および VLAN マップは、IP サービスイメージが稼働しているスイッチ上でだけサポートされます。

ポート ACL は、レイヤ 2 インターフェイスに入るトラフィックをアクセス コントロールします。スイッチでは、発信方向の ポート ACL はサポートしません。レイヤ 2 インターフェイスに適用できるのは IP アクセス リストを 1 つと MAC アドレス リストを 1 つだけです。詳細については、「ポート ACL(578 [ページ\)](#page-1-1)」を参照してください。

インターフェイスで IEEE 802.1Q トンネリングを設定している場合、トンネル ポートで受信した IEEE 802.1Q カプセル化 IP パケットは、MAC ACL によってフィルタリングされますが、IP ACL ではフィルタリングされません。これは、スイッチが IEEE 802.1Q ヘッダー内部のプロトコルを認識しないためです。この制限は、ルータ ACL およびポート ACL に適用されます。

### <span id="page-1-1"></span>ポート ACL

ポート ACL は、スイッチのレイヤ 2 インターフェイスに適用される ACL です。ポート ACL がサポートされるのは物理イン ターフェイスだけで、EtherChannel インターフェイスではサポートされず、着信方向のインターフェイスだけに適用されま す。次のアクセス リストがサポートされています。

- 送信元アドレスを使用する IP アクセス リスト
- 送信元および宛先のアドレスと任意でプロトコル タイプ情報を使用できる拡張 IP アクセス リスト
- 送信元および宛先の MAC アドレスと任意でプロトコル タイプ情報を使用できる MAC 拡張アクセス リスト

スイッチは、インターフェイスに設定されたすべての着信機能に関連付けられた ACL を調べ、パケットが ACL 内のエントリ とどのように一致するかに基づいてパケットの転送を許可または拒否します。このように、ACL がネットワークまたはネット ワークの部分へのアクセスを制御します。図 74(579 [ページ\)](#page-2-0)に、すべてのワークステーションが同じ VLAN にある場合に ポート ACL を使用してネットワークへのアクセスを制御する例を示します。レイヤ2入力に適用される ACL は、ホストAに Human Resources ネットワークへのアクセスを許可しますが、ホスト B には同じネットワークへのアクセスを禁止します。 ポート ACL は、着信方向のレイヤ 2 インターフェイスだけに適用できます。

ポート ACL をトランク ポートに適用すると、ACL はそのトランク ポート上のすべての VLAN でトラフィックをフィルタリ ングします。ポート ACL を音声 VLAN ポートに適用すると、ACL はデータ VLAN と音声 VLAN の両方でトラフィックをフィ ルタリングします。

ポート ACL では、IP アクセスリストを使用して IP トラフィックをフィルタリングでき、MAC アドレスを使用して非 IP トラ フィックをフィルタリングできます。同じレイヤ 2 インターフェイス上で IP トラフィックと非 IP トラフィックの両方を フィルタリングするには、そのインターフェイスに IP アクセス リストと MAC アクセス リストの両方を適用します。

注:レイヤ 2 インターフェイスに適用できるのは、IP アクセスリスト 1 つと MAC アクセスリスト 1 つだけです。すでに IP ア クセス リストまたは MAC アクセス リストが設定されているレイヤ 2 インターフェイスに、新しい IP アクセス リストまた は MAC アクセス リストを適用すると、前に設定した ACL が新しい ACL に置き換わります。

#### ACL の概要

<span id="page-2-0"></span>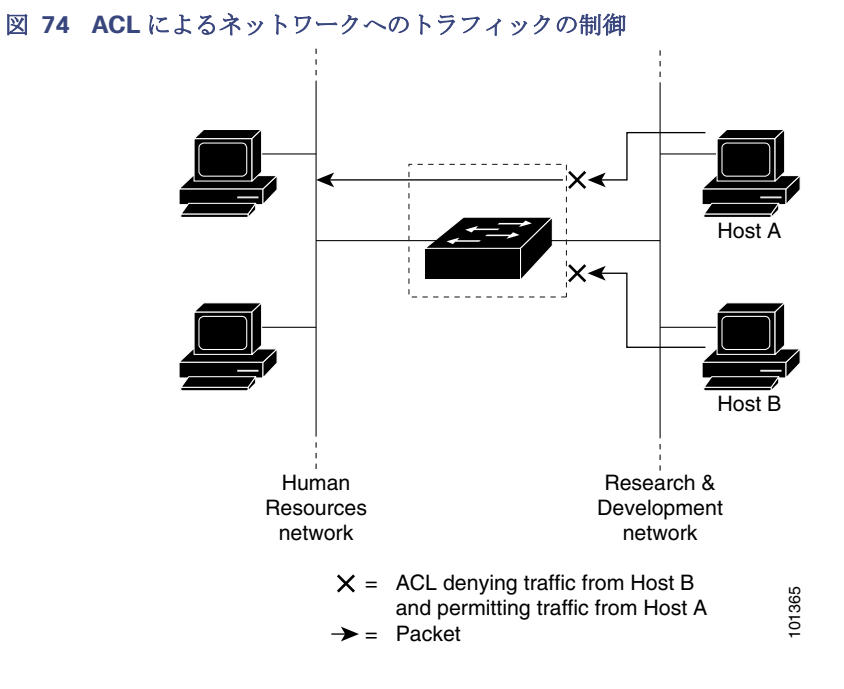

ポート ACL をトランク ポートに適用すると、ACL はそのトランク ポート上のすべての VLAN でトラフィックをフィルタリ ングします。ポート ACL を音声 VLAN ポートに適用すると、ACL はデータ VLAN と音声 VLAN の両方でトラフィックをフィ ルタリングします。

ポート ACL では、IP アクセスリストを使用して IP トラフィックをフィルタリングでき、MAC アドレスを使用して非 IP トラ フィックをフィルタリングできます。同じレイヤ 2 インターフェイス上で IP トラフィックと非 IP トラフィックの両方を フィルタリングするには、そのインターフェイスに IP アクセス リストと MAC アクセス リストの両方を適用します。

注:レイヤ 2 インターフェイスに適用できるのは、IP アクセスリスト 1 つと MAC アクセスリスト 1 つだけです。すでに IP ア クセス リストまたは MAC アクセス リストが設定されているレイヤ 2 インターフェイスに、新しい IP アクセス リストまた は MAC アクセス リストを適用すると、前に設定した ACL が新しい ACL に置き換わります。

### ルータ ACL

VLAN へのレイヤ 3 インターフェイスであるスイッチ仮想インターフェイス(SVI)、物理層 3 インターフェイス、およびレイ ヤ 3 EtherChannel インターフェイスに、ルータ ACL を適用できます。ルータ ACL はインターフェイスの特定の方向(着信ま たは発信)に対して適用されます。1 つのインターフェイスの方向ごとに、ルータ ACL を 1 つ適用できます。

1つの ACL をある特定インターフェイスの複数の機能に使用できます。また、1つの機能に複数の ACL を使用することもで きます。1 つのルータ ACL を複数の機能で使用する場合、そのルータ ACL は複数回、照合されます。

IPv4 トラフィックでサポートされるアクセス リストは次のとおりです。

- 標準 IP アクセス リストでは、照合操作に送信元アドレスを使用します。
- 拡張 IP アクセス リストは、送信元アドレス、宛先アドレス、およびオプションのプロトコル情報を使用して一致処理を行 います。

ポート ACL の場合と同様、スイッチはインターフェイスに設定されている機能に関連付けられている ACL が照合されます。 ただし、ルータ ACL は両方向でサポートされますが、適用できるのは着信ポート ACL だけです。パケットがスイッチのイン ターフェイスに着信すると、そのインターフェイスに設定されているすべての着信機能に対応する ACL が照合されます。パ ケットがルーティングされてからネクスト ホップに転送されるまでの間に、出力インターフェイスに設定された発信機能に 対応するすべての ACL が照合されます。

#### ACL の概要

ACL は ACL 内のエントリとパケットの一致結果に応じて、パケット転送を許可するか、拒否するかを決めます。ACL を使用 すると、ネットワーク全体またはネットワークの一部に対するアクセスを制御できます。図 37-1 では、ルータへの入力に適 用されている ACL により、ホスト A は人事部ネットワークへのアクセスが許可されますが、ホスト B は拒否されます。

### VLAN マップ

VLAN ACL または VLAN マップを使用して、すべてのトラフィックをアクセス コントロールできます。VLAN との間でルー ティングされる、またはスイッチの VLAN 内 でブリッジングされるすべてのパケットに、VLAN マップを適用します。

VLAN マップはセキュリティ パケット フィルタリングに使用してください。VLAN マップで方向(着信または発信)は定義さ れません。

VLAN マップを設定して、IPv4 トラフィックのレイヤ 3 アドレスを照合できます。

すべての非 IP プロトコルは、MAC VLAN マップを使用して、MAC アドレスおよび Ethertype によってアクセス コントロー ルされます(IP トラフィックは、MAC VACL マップではアクセス制御されません)。VLAN マップはスイッチを通過するパ ケットにだけ適用できます。ハブ上またはこのスイッチに接続された別のスイッチ上のホスト間のトラフィックには、VLAN マップを適用させることができません。

VLAN マップを使用すると、マップに指定されたアクションに基づいてパケットの転送が許可または拒否されます。図 37-2 に、VLAN マップを適用して、特定のトラフィックタイプを VLAN 10 のホスト A から転送できないように設定する例を示し ます。各 VLAN には、VLAN マップを 1 つだけ適用できます。

### 図 **75 VLAN** マップによるトラフィックの制御

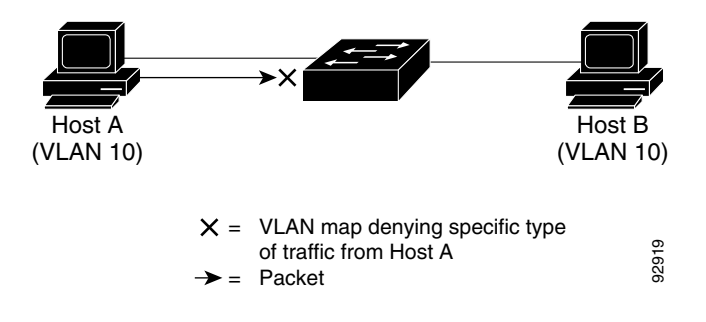

# <span id="page-3-0"></span>フラグメント化されたトラフィックとフラグメント化されていないトラフィッ クの処理

IP パケットは、ネットワークを通過するときにフラグメント化されることがあります。その場合、TCP または UDP ポート番 号や ICMP タイプおよびコードなどのレイヤ4情報は、パケットの最初の部分があるフラグメントだけに含まれます。他のフ ラグメントには、この情報はありません。

ACE には、レイヤ 4 情報をチェックしないため、すべてのパケット フラグメントに適用されるものがあります。レイヤ 4 情報 を調べる ACE は、フラグメント化された IP パケットのほとんどのフラグメントに標準的な方法では適用できません。フラグ メントにレイヤ4情報が含まれておらず、ACE が一部のレイヤ 4 情報をチェックする場合、一致ルールは次のように変更さ れます。

- フラグメント内のレイヤ 3 情報(TCP や UDP などのプロトコル タイプを含む)をチェックする許可 ACE は、含まれてい ないレイヤ 4 情報の種類にかかわらず、フラグメントと一致すると見なされます。
- レイヤ 4 情報をチェックする拒否 ACE は、フラグメントにレイヤ 4 情報が含まれていない限り、フラグメントと一致し ません。

次のコマンドで構成され、フラグメント化された 3 つのパケットに適用されるアクセス リスト 102 を例に取って説明します。

Switch(config)# **access-list 102 permit tcp any host 10.1.1.1 eq smtp** Switch(config)# **access-list 102 deny tcp any host 10.1.1.2 eq telnet** Switch(config)# **access-list 102 permit tcp any host 10.1.1.2**  Switch(config)# **access-list 102 deny tcp any any**

注:最初の2つのACE には宛先アドレスの後に eq キーワードがありますが、これは既知のTCP 宛先ポート番号がそれぞれ シンプルメール転送プロトコル(SMTP)および Telnet と一致するかどうかをチェックすることを意味します。

- アケット A は、ホスト 10.2.2.2 のポート 65000 からホスト 10.1.1.1 の SMTP ポートに送信される TCP パケットです。 このパケットがフラグメント化された場合、レイヤ 4 情報がすべて揃っているため、完全なパケットである場合と同じよ うに最初のフラグメントが最初の ACE(permit)と一致します。残りのフラグメントも最初の ACE と一致します。これは、 それらのフラグメントに SMTP ポート情報が含まれていなくても、最初の ACE が適用されたときにレイヤ 3 情報だけを チェックするからです。この例の情報は、パケットが TCP であることと、宛先が 10.1.1.1 であることです。
- パケット B は、ホスト 10.2.2.2 のポート 65001 からホスト 10.1.1.2 の Telnet ポートに送信されます。このパケットが フラグメント化された場合、レイヤ 3 情報とレイヤ 4 情報がすべて揃っているため、最初のフラグメントが 2 つめの ACE(deny)と一致します。残りのフラグメントは、レイヤ 4 情報が含まれていないため、2 つめの ACE と一致しません。 残りのフラグメントは 3 つめの ACE(permit)と一致します。

最初のフラグメントが拒否されたため、ホスト 10.1.1.2 は完全なパケットを再構成できず、その結果、パケット B は拒否 されます。ただし、以降の許可されたフラグメントがネットワークの帯域幅を使用し、ホスト 10.1.1.2 がパケットを再構 成しようとするときにホストのリソースが消費されます。

■ - フラグメント化されたパケット C は、ホスト 10.2.2.2 のポート 65001 からホスト 10.1.1.3 のポート ftp に送信されま す。このパケットがフラグメント化された場合、最初のフラグメントが 4 つめの ACE(deny)と一致します。ACE はレイ ヤ 4 情報をチェックせず、すべてのフラグメントのレイヤ 3 情報に宛先がホスト 10.1.1.3 であることが示され、前の permit ACE は異なるホストをチェックしていたため、他のフラグメントもすべて 4 つめの ACE と一致します。

# <span id="page-4-0"></span>IPv4 ACL の設定

このスイッチで IPv4 ACL を設定する手順は、他の Cisco スイッチやルータで IPv4 ACL を設定する手順と同じです。

- **1.** アクセス リストの番号または名前とアクセス条件を指定して、ACL を作成します。
- **2.** その ACL をインターフェイスまたは端末回線に適用します。

設定の詳細については、以下の項を参照してください。

- 標準 IPv4 ACL [および拡張](#page-5-0) IPv4 ACL の作成
- [端末回線への](#page-13-0) IPv4 ACL の適用
- インターフェイスへの IPv4 ACL [アプリケーション適用の注意事項](#page-13-1)
- P ACL [のハードウェアおよびソフトウェアの処理](#page-14-0)
- ACL [のトラブルシューティング](#page-15-0)

## <span id="page-5-0"></span>標準 IPv4 ACL および拡張 IPv4 ACL の作成

ここでは、IP ACL について説明します。ACL は、許可条件と拒否条件の順序付けられた集まりです。スイッチは、アクセスリ スト内の条件を 1 つずつ調べ、パケットをテストします。最初に一致した条件によって、スイッチがパケットを受け入れるか 拒否するかが決定されます。スイッチは一致する最初の条件が見つかった時点でパケットのテストを停止するため、条件の順 序が重要な意味を持ちます。一致する条件がない場合、スイッチはパケットを拒否します。

このソフトウェアは、IPv4 について次の ACL(アクセス リスト)をサポートします。

- 標準 IP アクセス リストでは、照合操作に送信元アドレスを使用します。
- 拡張 IP アクセス リストでは、照合操作に送信元アドレスと宛先アドレスを使用し、任意でプロトコル タイプ情報を使用 して制御のきめ細かさを高めることもできます。

スイッチは、**host** 一致条件があるエントリと don't care マスク 0.0.0.0 を含む一致条件があるエントリがリストの先頭に移 動し、0以外の don't care マスクを含むエントリよりも前に位置するように、標準アクセスリストの順序を書き換えます。そ のため、**show** コマンドの出力やコンフィギュレーション ファイルでは、ACE が必ずしも入力されたとおりの順序で配置さ れません。

作成した番号付き標準 IPv4 ACL は、端末回線([端末回線への](#page-18-0) IPv4 ACL の適用(595 ページ)を参照)、インターフェイス([イン](#page-19-0) [ターフェイスへの](#page-19-0) IPv4 ACL の適用(596 ページ)を参照)、または VLAN(ACL によるネットワーク [セキュリティのモニタリ](#page-20-0) [ングとメンテナンス\(](#page-20-0)597 ページ)を参照)に適用できます。

### アクセス リスト番号

ACL を識別するために使用する番号は、作成するアクセス リストのタイプを表します。表 55(582 [ページ\)](#page-5-1)に、アクセス リス ト番号と対応するアクセス リスト タイプを挙げ、このスイッチでサポートされているかどうかを示します。このスイッチは、 IPv4 標準アクセス リストおよび拡張アクセス リスト(1 ~ 199 および 1300 ~ 2699)をサポートします。

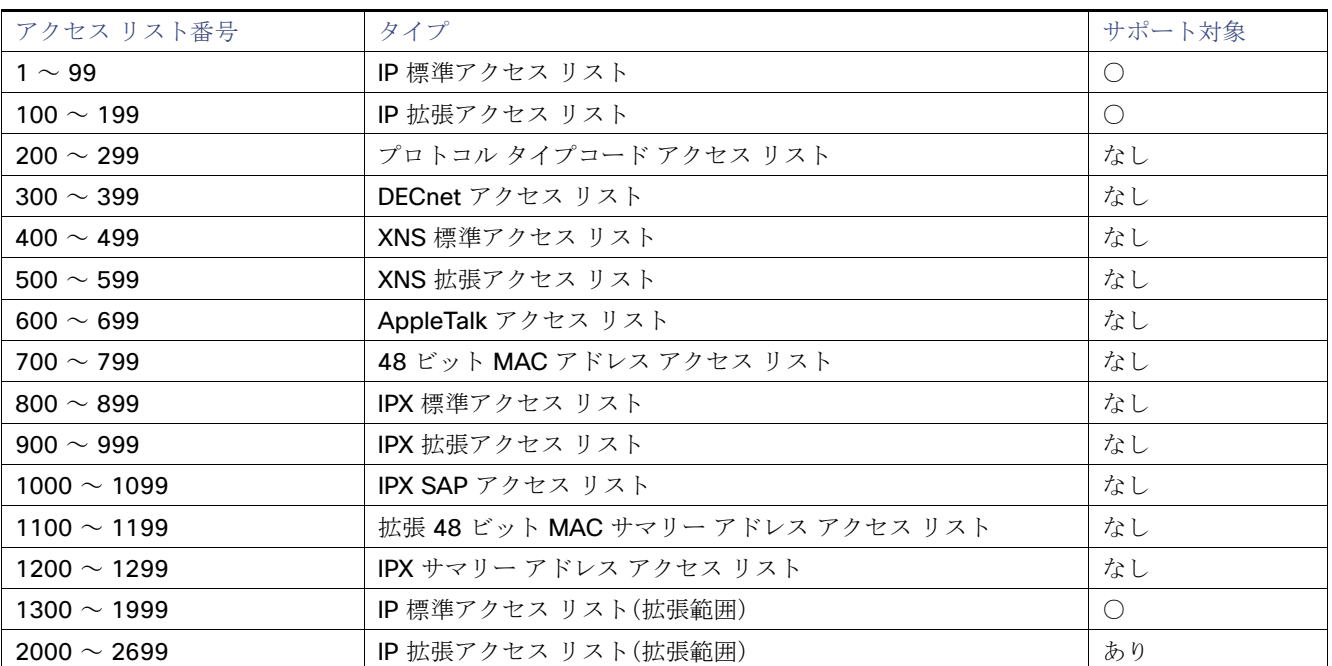

### <span id="page-5-1"></span>表 **55** アクセスリスト番号のサポート

注:番号付き標準 ACL および番号付き拡張 ACL に加え、サポートされる番号を使用して名前付き標準 IP ACL および名前付 き拡張 IP ACL も作成できます。標準 IP ACL の名前は 1 ~ 99 で、拡張 IP ACL の名前は 100 ~ 199 です。番号付きリストの 代わりに名前付き ACL を使用することには、エントリを個別に削除できるという利点があります。

## ACL のロギング

標準 IP アクセス リストによって許可または拒否されたパケットに関するログ メッセージが、スイッチのソフトウェアに よって表示されます。つまり、ACL と一致するパケットがあった場合は、そのパケットに関するログ通知メッセージがコン ソールに送信されます。コンソールに表示されるメッセージのレベルは、Syslog メッセージを制御するロギング コンソール コマンドで制御されます。

注:ルーティングはハードウェアで、ロギングはソフトウェアで実行されます。したがって、**log** キーワードを含む許可 (permit)または拒否(deny)ACE と一致するパケットが多数存在する場合、ソフトウェアはハードウェアの処理速度に追いつ くことができないため、一部のパケットはロギングされない場合があります。

ACL を起動した最初のパケットについては、ログ メッセージがすぐに表示されますが、それ以降のパケットについては、5 分 間の収集時間が経過してから表示またはロギングされます。ログ メッセージにはアクセス リスト番号、パケットの許可また は拒否に関する状況、パケットの送信元 IP アドレス、および直前の 5 分間に許可または拒否された送信元からのパケット数 が示されます。

## 番号付き標準 ACL の作成

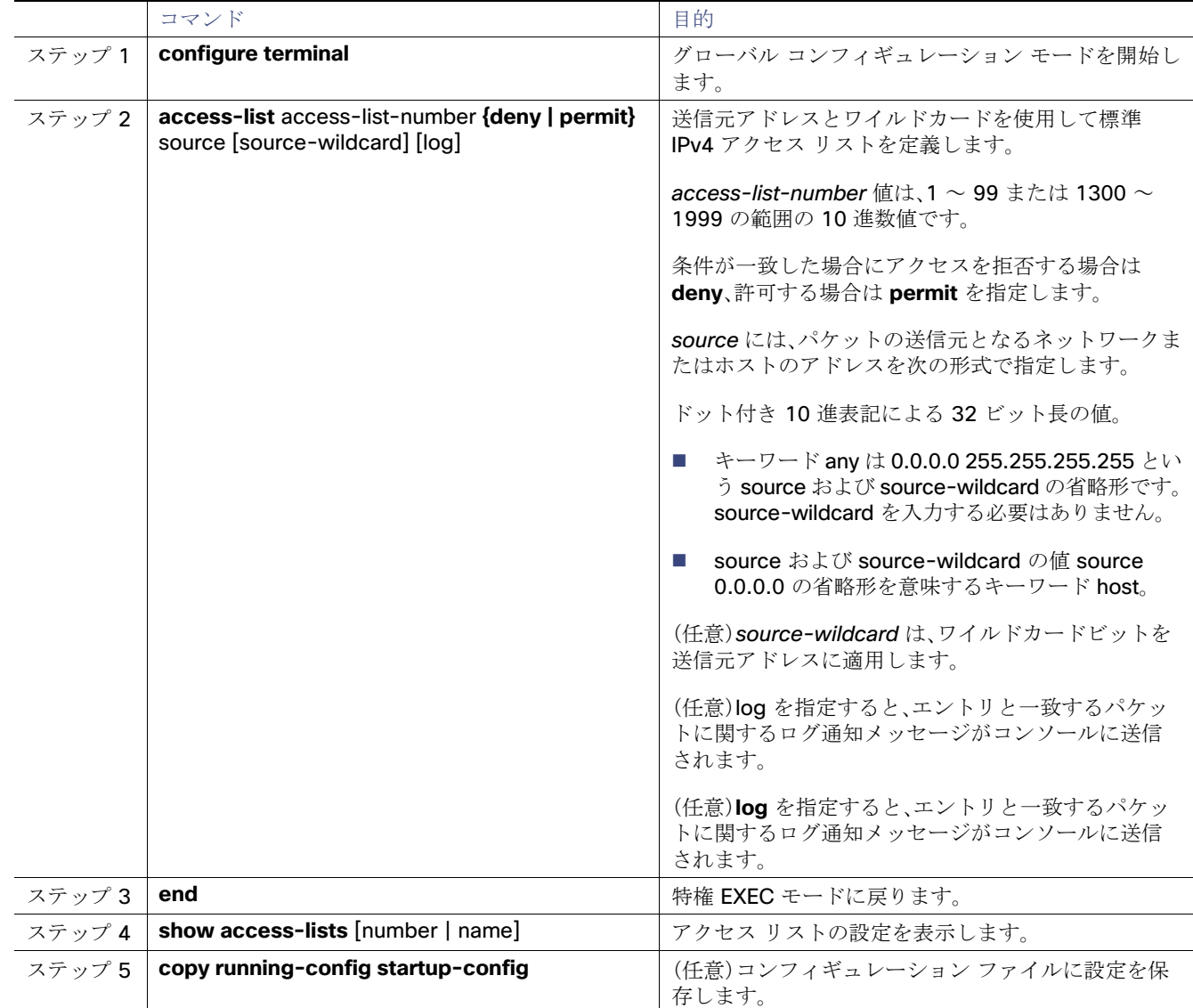

注:ACL 全体を削除するには、**no access-list** access-list-number グローバル コンフィギュレーション コマンドを使用し ます。番号付きアクセスリストから個々の ACE は削除できません。

ACL 全体を削除するには、no access-list access-list-number グローバル コンフィギュレーション コマンドを使用します。 番号付きアクセス リストから個々の ACE は削除できません。

次に、IP ホスト 171.69.198.102 へのアクセスを拒否し、他のすべてのホストへのアクセスを許可し、結果を表示する標準 ACL の作成例を示します。

Switch (config)# **access-list 2 deny host 171.69.198.102** Switch (config)# **access-list 2 permit any** Switch(config)# **end** Switch# **show access-lists** Standard IP access list 2 10 deny 171.69.198.102 20 permit any

スイッチは、**host** 一致条件があるエントリと don't care マスク 0.0.0.0 を含む一致条件があるエントリがリストの先頭に移 動し、0以外の don't care マスクを含むエントリよりも前に位置するように、標準アクセスリストの順序を書き換えます。

そのため、**show** コマンドの出力やコンフィギュレーション ファイルでは、ACE が必ずしも入力されたとおりの順序で配置 されません。

## 番号付き拡張 ACL の作成

標準 ACL では照合に送信元アドレスだけを使用しますが、拡張 ACL では、照合操作に送信元アドレスと宛先アドレスを使用 でき、任意でプロトコル タイプ情報を使用して制御のきめ細かさを高めることができます。番号付き拡張アクセス リストの ACE を作成するときには、作成した ACE がリストの末尾に追加されることに注意してください。番号付きリストでは、ACE の順序を変更したり、リスト内の特定の場所に対して ACE を追加または削除したりできません。

一部のプロトコルには、特定のパラメータやキーワードも適用されます。

次の IP プロトコルがサポートされます(プロトコルキーワードはカッコ内に太字で示してあります)。

認証ヘッダープロトコル(**ahp**)、Enhanced IGRP(**eigrp**)、Encapsulating Security Payload(**esp**)、Generic Routing Encapsulation(**gre**)、Internet Control Message Protocol(**icmp**)、Internet Group Management Protocol(**igmp**)、任意の内部 プロトコル(**ip**)、IP-in-IP トンネリング(**ipinip**)、KA9Q NOS 互換 IP over IP トンネリング(**nos**)、Open Shortest Path First ルーティング(**ospf**)、Payload Compression Protocol(**pcp**)、Protocol Independent Multicast(**pim**)、伝送制御プロトコル (**tcp**)、ユーザ データグラム プロトコル(**udp**)

注:ICMP エコー応答はフィルタ処理できません。他の ICMP コードまたはタイプは、すべてフィルタリングできます。

注:このスイッチは、ダイナミックまたはリフレクシブアクセスリストをサポートしていません。また、タイプ オブ サービス (ToS)の minimize-monetary-cost ビットに基づくフィルタリングもサポートしていません。

サポートされているパラメータのカテゴリは、TCP、UDP、ICMP、IGMP、その他の IP です。

ACL の作成後に(端末からの入力などによって)追加したエントリは、リストの末尾に追加されます。番号付きアクセス リス トの特定の場所にはアクセス リスト エントリを追加または削除できません。

注:ACL を作成する際には、アクセスリストの末尾に暗黙の deny ステートメントがデフォルトで存在し、ACL の終わりに到 達するまで一致が見つからなかったすべてのパケットに適用されることに注意してください。

作成した番号付き拡張 ACL は、端末回線([端末回線への](#page-18-0) IPv4 ACL の適用(595 ページ)を参照)、[インター](#page-19-0)フェイス(インター [フェイスへの](#page-19-0) IPv4 ACL の適用(596 ページ)を参照)、または VLAN(ACL によるネットワーク [セキュリティのモニタリング](#page-20-0) [とメンテナンス\(](#page-20-0)597 ページ)を参照)に適用できます。

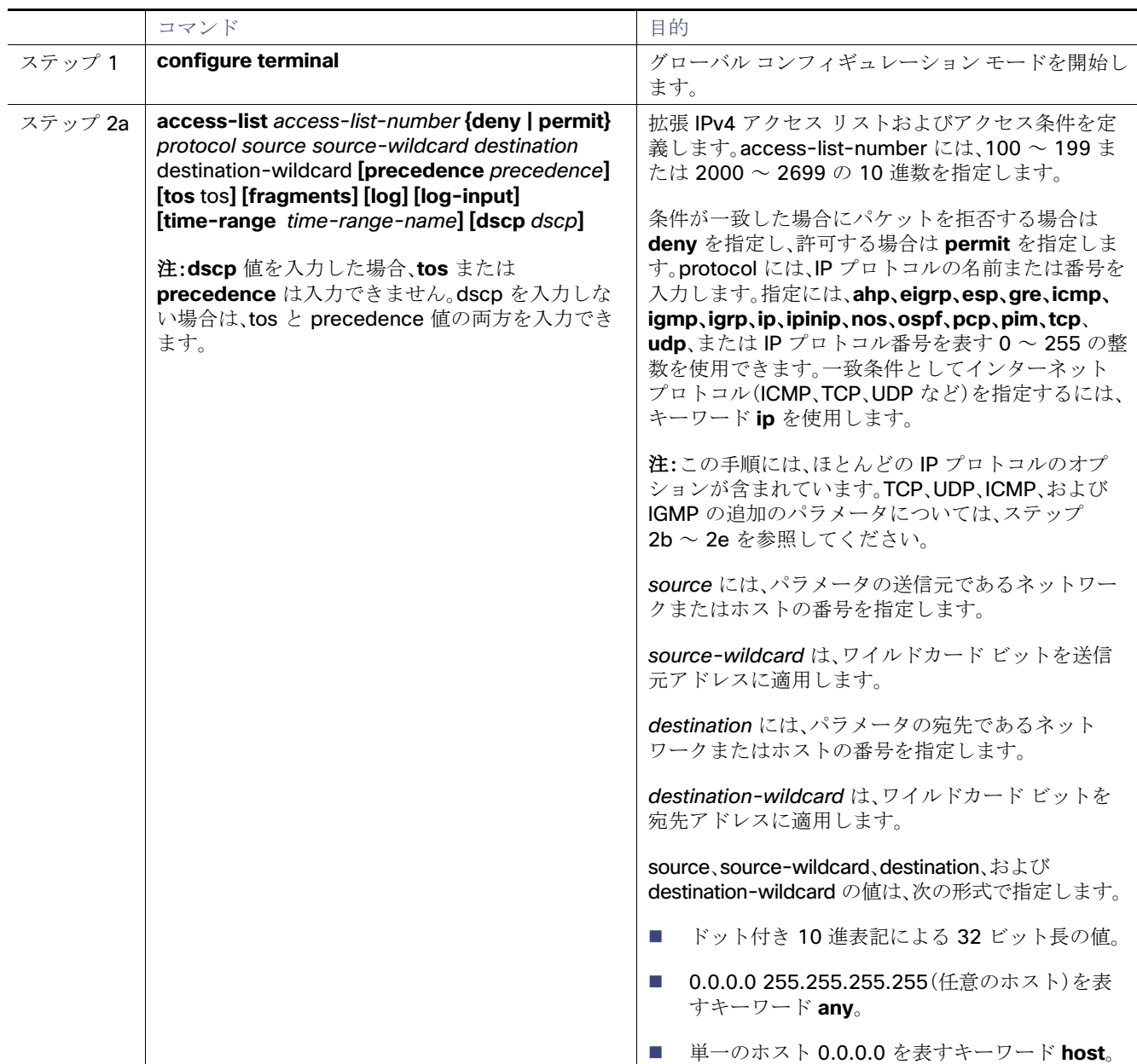

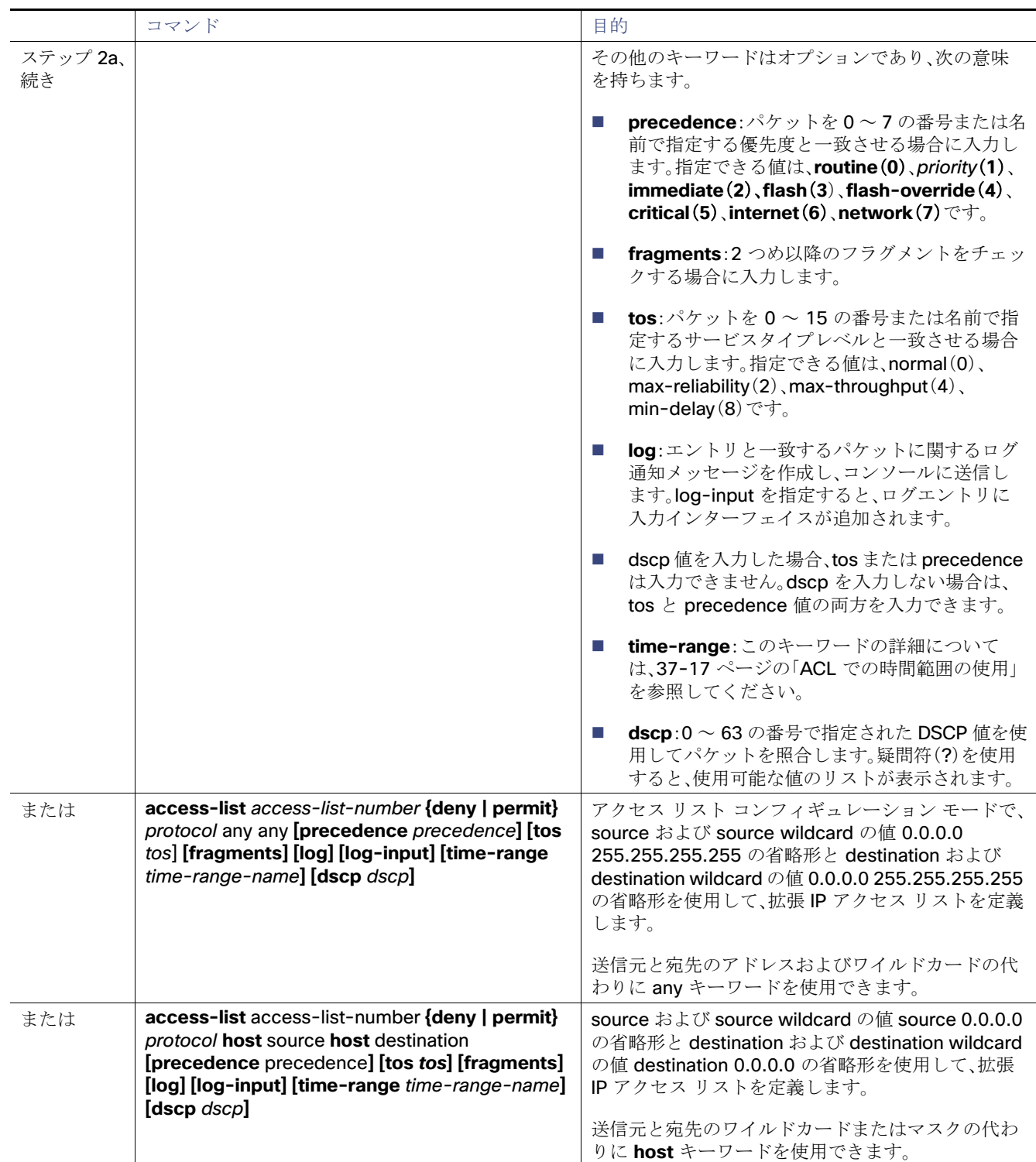

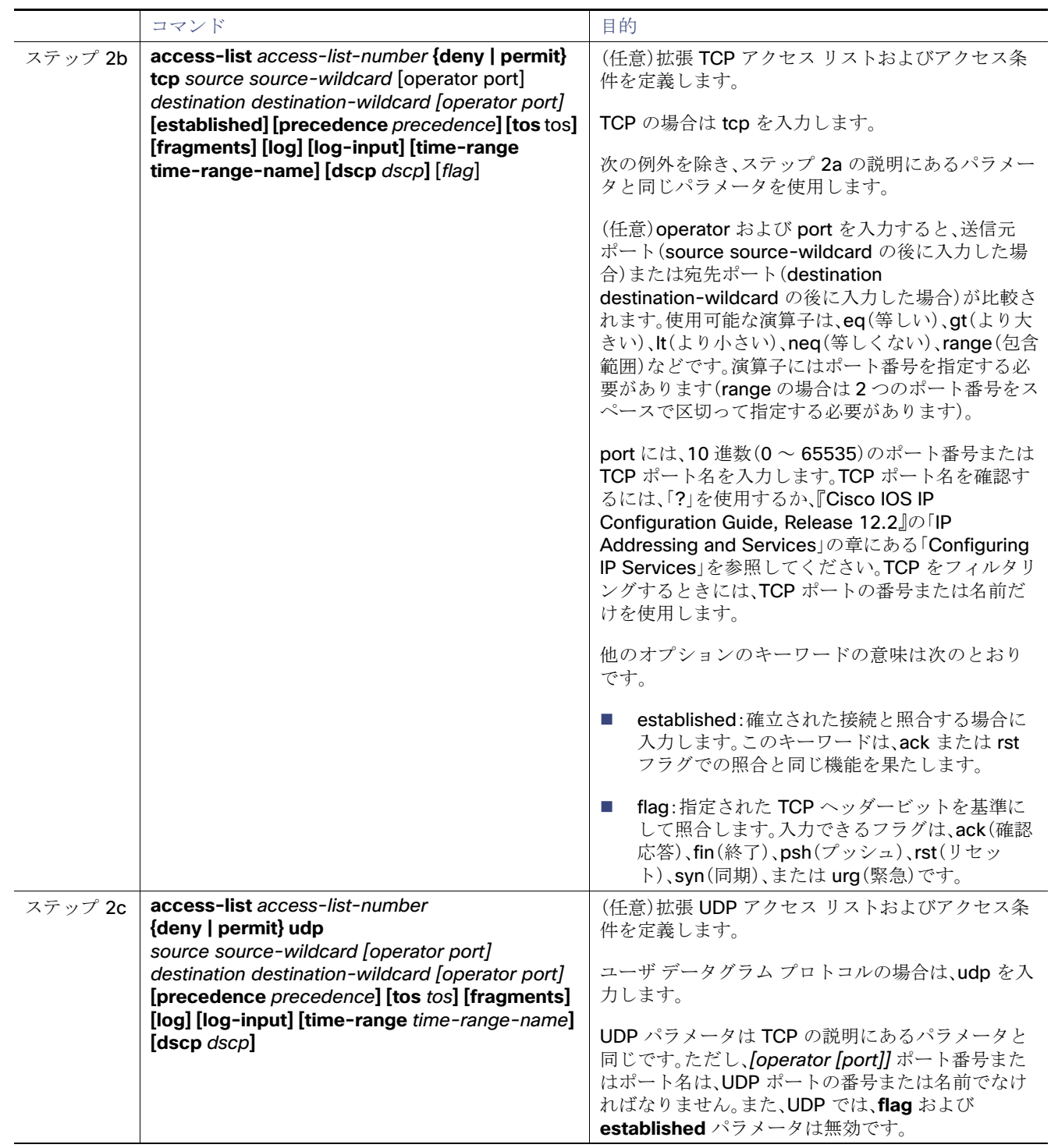

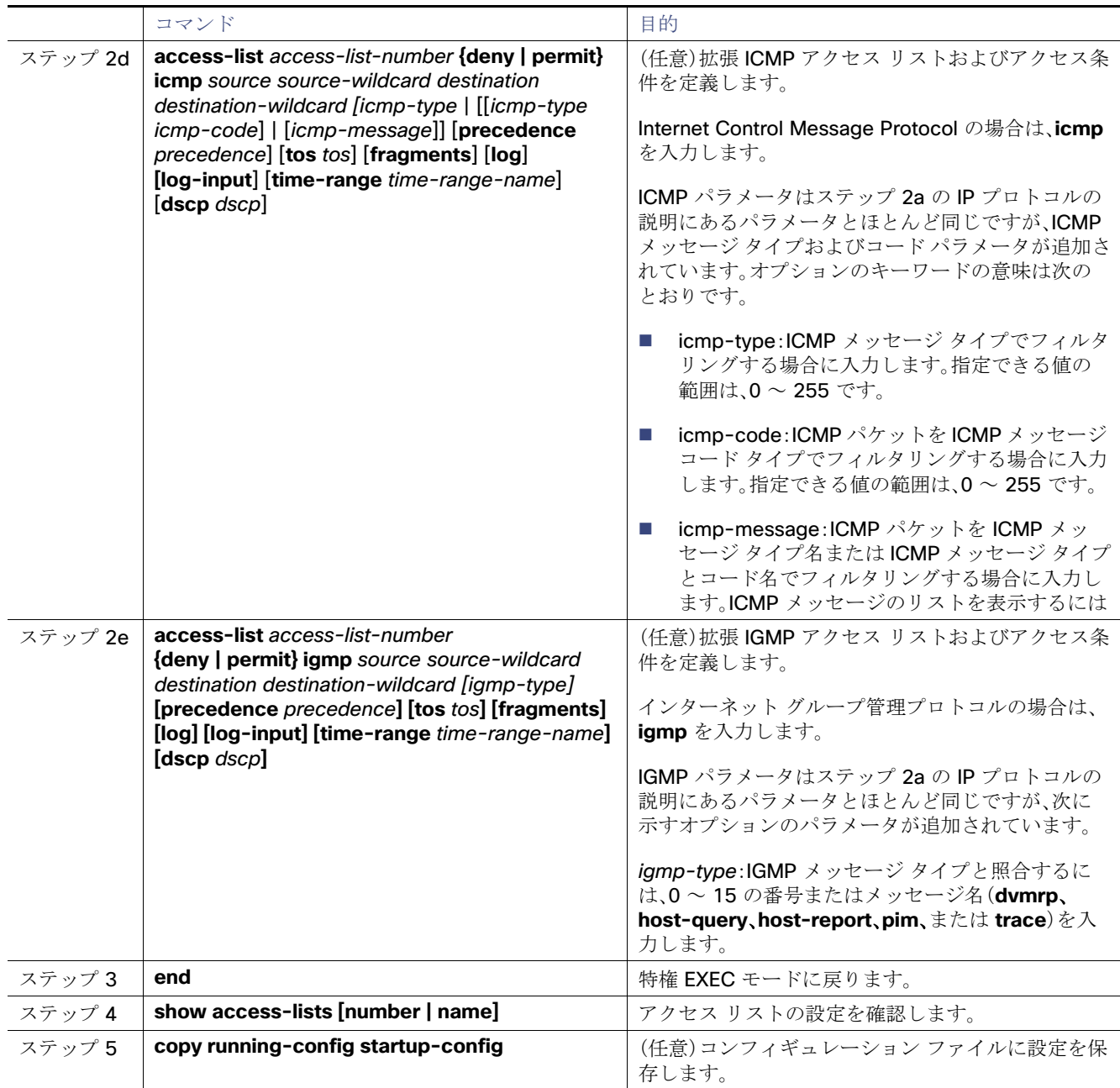

アクセスリスト全体を削除するには、**no access-list** access-list-number グローバル コンフィギュレーション コマンドを 使用します。番号付きアクセス リストから個々の ACE は削除できません。

次に、ネットワーク 171.69.198.0 のすべてのホストからネットワーク 172.20.52.0 のすべてのホストへの Telnet アクセス を拒否し、他のすべてのアクセスを許可する拡張アクセス リストを作成し、表示する例を示します(eq キーワードを宛先アド レスの後に指定すると、Telnet に対応する TCP 宛先ポート番号がチェックされます)。

Switch(config)# **access-list 102 deny tcp 171.69.198.0 0.0.0.255 172.20.52.0 0.0.0.255 eq telnet** Switch(config)# **access-list 102 permit tcp any any** Switch(config)# **end**  Switch# **show access-lists** Extended IP access list 102 10 deny tcp 171.69.198.0 0.0.0.255 172.20.52.0 0.0.0.255 eq telnet 20 permit tcp any any

ACL の作成後に(端末からの入力などによって)追加したエントリは、リストの末尾に追加されます。番号付きアクセス リス トの特定の場所にはアクセス リスト エントリを追加または削除できません。

注:ACL を作成する際には、アクセスリストの末尾に暗黙の deny ステートメントがデフォルトで存在し、ACL の終わりに到 達するまで一致が見つからなかったすべてのパケットに適用されることに注意してください。

作成した番号付き拡張 ACL は、端末回線(「[端末回線への](#page-13-0) IPv4 ACL の適用」の項を参照)、インターフェイス([「インターフェイ](#page-19-0) スへの [IPv4 ACL](#page-19-0) の適用」の項を参照)、または VLAN(「VLAN マップの設定」の項を参照)に適用できます

### ACL 内の ACE の並べ替え

アクセス リスト内のエントリのシーケンス番号は、新しい ACL の作成時に自動的に生成されます。**ip access-list resequence** グローバル コンフィギュレーション コマンドを使用して、ACL のシーケンス番号を編集したり、ACE の適用順 序を変更したりできます。たとえば、ACL に新しい ACE を追加すると、その ACE はリストの末尾に配置されます。この場合、 シーケンス番号を変更することで、ACE を ACL 内の別の位置に移動できます。

### 名前付き標準 ACL および拡張 ACL

IPv4 ACL を識別する手段として、番号ではなく英数字のストリング(名前)を使用できます。名前付き ACL を使用すると、 ルータ上で番号付きアクセス リストの場合より多くの IPv4 アクセス リストを設定できます。アクセス リストの識別手段と して名前を使用する場合のモードとコマンド構文は、番号を使用する場合とは多少異なります。ただし、IP アクセス リストを 使用するすべてのコマンドを名前付きアクセス リストで使用できるわけではありません。

注:標準 ACL または拡張 ACL に指定する名前は、アクセスリスト番号のサポートされる範囲内の番号にすることもできま す。標準 IP ACL の名前は 1 ~ 99 で、拡張 IP ACL の名前は 100 ~ 199 です。番号付きリストの代わりに名前付き ACL を使 用することには、エントリを個別に削除できるという利点があります。

名前付き ACL を設定する際には、次の注意事項および制限事項に留意してください。

- 番号付き ACL で使用できるすべてのコマンドが名前付き ACL でも使用できるわけではありません。インターフェイス のパケット フィルタおよびルート フィルタ用の ACL では、名前を使用できます。
- 標準 ACL と拡張 ACL に同じ名前は使用できません。
- [番号制標準](#page-16-1) ACL の作成(593 ページ)で説明したとおり、番号付き ACL も使用できます。

標準 ACL または拡張 ACL を作成する際には、ACL の末尾にデフォルトで暗黙的な deny ステートメントが追加され、ACL の 終わりに到達するまで一致する条件が見つからなかったすべてのパケットに適用されることに注意してください。標準 ACL では、関連付けられた IP ホスト アドレス アクセス リストの指定からマスクを省略すると、0.0.0.0 がマスクと見なされます。

ACL の作成後に追加したエントリは、リストの末尾に追加されます。ACL エントリを特定の ACL に選択的に追加できませ ん。ただし、**no permit** および **no deny** アクセス リスト コンフィギュレーション モード コマンドを使用すると、名前付き ACL からエントリを削除できます。次に、名前付きアクセス リスト border-list から ACE を個別に削除する例を示します。

Switch(config)# **ip access-list extended border-list** Switch(config-ext-nacl)# **no permit ip host 10.1.1.3 any**

番号付き ACL ではなく名前付き ACL を使用する理由の 1 つとして、名前付き ACL では行を選択して削除できることがあり ます。

## ACL の時間範囲

**time-range** グローバル コンフィギュレーション コマンドを使用することによって、時刻および曜日に基づいて拡張 ACL を 選択的に適用できます。まず、時間範囲の名前を定義し、その時間範囲内の時刻および日付または曜日を設定します。次に、 ACL を適用してアクセス リストに制限を設定するときに時間範囲を入力します。時間範囲を使用すると、ACL の許可ステー トメントまたは拒否ステートメントの有効期間(指定期間内や指定曜日など)を定義できます。

時間範囲を使用する利点の一部を次に示します。

- アプリケーションなどのリソース(IP アドレスとマスクのペア、およびポート番号で識別)へのユーザ アクセスをより厳 密に許可または拒否できます。
- ログ メッセージを制御できます。ACL エントリを使用して特定の時刻に関してのみトラフィックをロギングできるた め、ピーク時間に生成される多数のログを分析しなくても、簡単にアクセスを拒否できます。

時間ベースのアクセス リストを使用すると、CPU に負荷が生じます。これは、アクセス リストの新しい設定を他の機能や TCAM にロードされた結合済みの設定とマージする必要があるためです。そのため、複数のアクセス リストが短期間に連続 して(互いに数分以内に)有効となるような設定とならないように注意する必要があります。

注:時間範囲は、スイッチのシステムクロックに基づきます。したがって、信頼できるクロックソースが必要です。ネットワー ク タイム プロトコル(NTP)を使用してスイッチ クロックを同期させることを推奨します。

### ACL へのコメント

**remark** キーワードを使用すると、任意の IP 標準または拡張 ACL にエントリに関するコメント(注釈)を追加できます。コメ ントを使用すると、ACL の理解とスキャンが容易になります。1 つのコメント行の最大長は 100 文字です。

コメントは、permit ステートメントまたは deny ステートメントの前後どちらにでも配置できます。コメントがどの permit ステートメントまたは deny ステートメントの説明であるのかが明確になるように、コメントの位置に関して一貫性を保つ 必要があります。たとえば、あるコメントは対応する permit または deny ステートメントの前にあり、他のコメントは対応す るステートメントの後ろにあると、混乱を招く可能性があります。

番号付き IP 標準または拡張 ACL にコメントを挿入するには、**access-list** access-list number **remark** remark グローバル コンフィギュレーション コマンドを使用します。コメントを削除するには、このコマンドの **no** 形式を使用します。

## <span id="page-13-0"></span>端末回線への IPv4 ACL の適用

番号付き ACL を使用して、1 つまたは複数の端末回線へのアクセスを制御できます。端末回線には名前付き ACL を適用でき ません。すべての仮想端末回線にユーザが接続する可能性があるため、すべてに同じ制限を設定する必要があります。

ACL をインターフェイスに適用する手順については[、インターフェイスへの](#page-19-0) IPv4 ACL の適用(596 ページ)を参照してくださ い。VLAN への ACL の適用については、ACL によるネットワーク [セキュリティのモニタリングとメンテナンス\(](#page-20-0)597 ページ) を参照してください。

## <span id="page-13-1"></span>インターフェイスへの IPv4 ACL アプリケーション適用の注意事項

- ACL は着信レイヤ 2 ポートだけに適用してください。
- レイヤ3インターフェイスには、発信側または着信側のいずれかに ACL を適用してください。
- インターフェイスへのアクセスを制御する場合、名前付き ACL または番号付き ACL を使用できます。
- VLAN のメンバであるポートに ACL を適用すると、そのポートの ACL は VLAN インターフェイスに適用された ACL よ りも優先されます。
- VLAN に属しているレイヤ 2 インターフェイスに ACL を適用した場合、レイヤ 2(ポート)ACL は VLAN インターフェイ スに適用された入力方向のレイヤ 3 ACL よりも優先します。ポートの ACL は常にレイヤ 2 ポートで受信した着信パケッ トをフィルタリングします。
- レイヤ3インターフェイスに ACL が適用され、ルーティングがイネーブルになっていない場合は、SNMP、Telnet、Web トラフィックなど、CPU で処理されるパケットだけがフィルタリングされます。レイヤ 2 インターフェイスに ACL を適 用する場合、ルーティングをイネーブルにする必要はありません。
- プライベート VLAN が設定されている場合、プライマリ VLAN SVI にだけルータ ACL を適用できます。ACL はプライマ リおよびセカンダリ VLAN のレイヤ 3 トラフィックに適用されます。

注:パケットがアクセスグループによって拒否された場合、デフォルトでは、ルータは Internet Control Message Protocol (ICMP)到達不能メッセージを送信します。アクセスグループによって拒否されたこれらのパケットはハードウェアでドロッ プされず、スイッチの CPU にブリッジングされて、ICMP 到達不能メッセージを生成します。ポート ACL は例外です。ポート ACL は ICMP 到達不能メッセージを生成しません。

ICMP 到達不能メッセージは、ルータ ACL で **no ip unreachables** インターフェイス コマンドを使用してディセーブルにで きます。

着信 ACL の場合、スイッチはパケットの受信後に ACL とパケットを照合します。ACL がパケットを許可する場合、スイッチ はパケットの処理を継続します。ACL がパケットを拒否する場合、スイッチはパケットを廃棄します。

発信 ACL の場合、スイッチは、制御されたインターフェイスとの間でパケットを送受信した後に ACL とパケットを照合しま す。ACL がパケットを許可した場合は、スイッチはパケットを送信します。ACL がパケットを拒否する場合、スイッチはパ ケットを廃棄します。

デフォルトでは、パケットが廃棄された場合は、その原因が入力インターフェイスの ACL または発信インターフェイスの ACL のいずれであっても、常に入力インターフェイスから ICMP 到達不能メッセージが送信されます。ICMP 到達不能メッ セージは通常、入力インターフェイス 1 つにつき、0.5 秒ごとに 1 つだけ生成されます。ただし、この設定は **ip icmp rate-limit unreachable** グローバル コンフィギュレーション コマンドを使用して変更できます。

未定義の ACL をインターフェイスに適用すると、スイッチは ACL がインターフェイスに適用されていないと判断して処理 を行い、すべてのパケットが許可されてしまいます。ネットワーク セキュリティのために未定義の ACL を使用する場合は、こ のような結果が生じることに注意してください。

## <span id="page-14-0"></span>IP ACL のハードウェアおよびソフトウェアの処理

ACL の処理は主にハードウェアで実行されますが、トラフィック フローの中には CPU に転送してソフトウェア処理を行う 必要があるものもあります。ハードウェアで ACL の設定を保存する領域が不足すると、パケットは転送のために CPU に送ら れます。ソフトウェア転送トラフィックの転送レートは、ハードウェア転送トラフィックより大幅に低くなります。

注:スイッチのリソース不足が原因でハードウェアに ACL を設定できない場合、影響を受ける(ソフトウェアで転送される) のは、スイッチに着信した該当 VLAN 内のトラフィックだけです。パケットのソフトウェア転送が発生すると、消費される CPU サイクル数に応じて、スイッチのパフォーマンスが低下することがあります。

ルータ ACL の場合は、次の場合にパケットが CPU に送信されることがあります。

- log キーワードを使用する。
- ICMP 到達不能メッセージを生成する。

トラフィック フローのロギングと転送の両方を行う場合、転送はハードウェアで処理されますが、ロギングはソフトウェア で処理する必要があります。ハードウェアとソフトウェアではパケット処理能力が異なるため、ロギング中であるすべてのフ ロー(許可フローと拒否フロー)の合計帯域幅が非常に大きい場合は、転送されたパケットの一部をロギングできません。

ルータ ACL の設定をハードウェアに適用できない場合、VLAN に着信したルーティング対象パケットはソフトウェアでルー ティングされますが、ブリッジングはハードウェアで行われます。ACL により多数のパケットが CPU に送信されると、ス イッチのパフォーマンスが低下する可能性があります。

**show ip access-lists** 特権 EXEC コマンドを入力した場合、表示される一致カウントには、ハードウェアでアクセスが制御さ れるパケットは含まれません。スイッチドおよびルーテッドパケットに関するハードウェアの ACL の基本的な統計情報を取 得する場合は、**show access-lists hardware counters** 特権 EXEC コマンドを使用します。

## <span id="page-15-0"></span>ACL のトラブルシューティング

[chars] がアクセスリスト名となる、次の ACL マネージャのメッセージが表示された場合、スイッチは ACL のハードウェア 領域を確保するためのリソースが不足しています。

ACLMGR-2-NOVMR: Cannot generate hardware representation of access list [chars]

このリソースには、ハードウェア メモリおよびラベル スペースが含まれますが、CPU メモリは含まれません。この問題の原 因は、使用可能な論理演算ユニットまたは専用のハードウェアリソースの不足です。論理演算ユニットは、TCP フラグの一 致、または TCP、UDP、SCTP ポート番号での **eq** 以外(**ne**、**gt**、**lt**、**range**)のテストで必要です。

次のいずれかの回避策を使用します。

- ACL 設定を変更して使用するリソースを減らします。
- 他の ACL 名または番号よりも英数字順で先に表示される名前または番号に ACL の名前を変更します。

専用のハードウェア リソースを識別するには、**show platform layer4 acl map** 特権 EXEC コマンドを入力します。スイッチ に使用可能なリソースがない場合は、出力に index 0~ index 15 が使用できないことが示されます。

十分なリソースがない ACL の設定の詳細については、Bug Toolkit の CSCsq63926 を参照してください。

# 名前付き MAC 拡張 ACL

VLAN またはレイヤ 2 インターフェイスで非 IPv4 トラフィックをフィルタリングするには、MAC アドレスおよび名前付き MAC 拡張 ACL を使用します。その手順は、他の名前付き拡張 ACL を設定する場合と同様です。

注:レイヤ 3 インターフェイスには、名前付き MAC 拡張 ACL を適用できません。

注:**appletalk** は、コマンドラインのヘルプ文字列に表示されますが、**deny** および **permit** MAC アクセス リスト コンフィ ギュレーション モード コマンドの一致条件としてサポートされていません。

## レイヤ 2 インターフェイスへの MAC ACL

MAC ACL を作成し、それをレイヤ 2 インターフェイスに適用すると、そのインターフェイスに着信する非 IP トラフィックを フィルタリングできます。MAC ACL を適用するときには、次の注意事項に留意してください。

- VLAN に属しているレイヤ 2 インターフェイスに ACL を適用した場合、レイヤ 2(ポート)ACL は VLAN インターフェイ スに適用された入力方向のレイヤ 3 ACL よりも優先します。レイヤ 2 ポートで受信する着信パケットは、常にポート ACL でフィルタリングされます。
- 同じレイヤ 2 インターフェイスには、IP アクセス リストと MAC アクセス リストを 1 つずつしか適用できません。IP ア クセス リストは IP パケットだけをフィルタリングし、MAC アクセス リストは非 IP パケットをフィルタリングします。
- 1つのレイヤ 2 インターフェイスに適用できる MAC アドレス リストは 1 つだけです。すでに MAC ACL が設定されて いるレイヤ2インターフェイスに MAC アクセス リストを適用すると、設定済みの ACL が新しい ACL に置き換えられ ます。

# <span id="page-16-0"></span>ACL によるネットワーク セキュリティの設定方法

# <span id="page-16-1"></span>番号制標準 ACL の作成

注: ACL を作成するときには、ACL の末尾にデフォルトで暗黙的な deny ステートメントが追加され、ACL の終わりに到達す るまで一致する条件が見つからなかったすべてのパケットに適用されることに注意してください。標準アクセス リストで は、関連付けられた IP ホスト アドレス ACL の指定からマスクを省略すると、0.0.0.0 がマスクと見なされます。

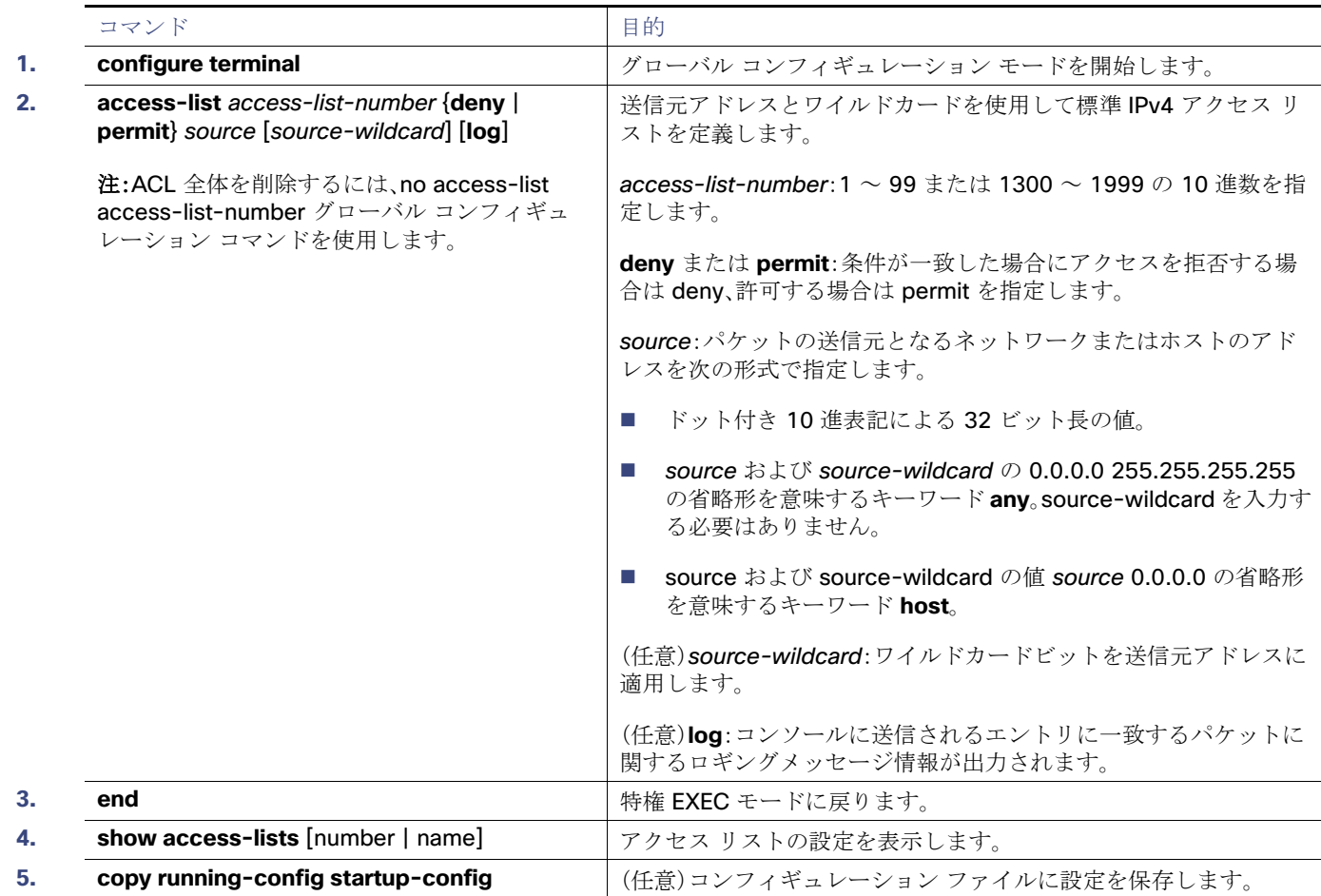

# 番号付き拡張 ACL の作成

標準 ACL では照合に送信元アドレスだけを使用しますが、拡張 ACL では、照合操作に送信元アドレスと宛先アドレスを使用 でき、任意でプロトコル タイプ情報を使用して制御のきめ細かさを高めることができます。番号付き拡張アクセス リストの ACE を作成するときには、作成した ACE がリストの末尾に追加されることに注意してください。番号付きリストでは、ACE の順序を変更したり、リスト内の特定の場所に対して ACE を追加または削除したりできません。

一部のプロトコルには、特定のパラメータやキーワードも適用されます。

次の IP プロトコルがサポートされます(プロトコル キーワードはカッコ内に太字で示してあります)。

認証ヘッダープロトコル(ahp)、Enhanced IGRP(eigrp)、Encapsulating Security Payload(esp)、Generic Routing Encapsulation(gre)、Internet Control Message Protocol(icmp)、Internet Group Management Protocol(igmp)、任意の内部 プロトコル(ip)、IP-in-IP トンネリング(ipinip)、KA9Q NOS 互換 IP over IP トンネリング(nos)、Open Shortest Path First ルーティング(ospf)、Payload Compression Protocol(pcp)、プロトコル独立型。

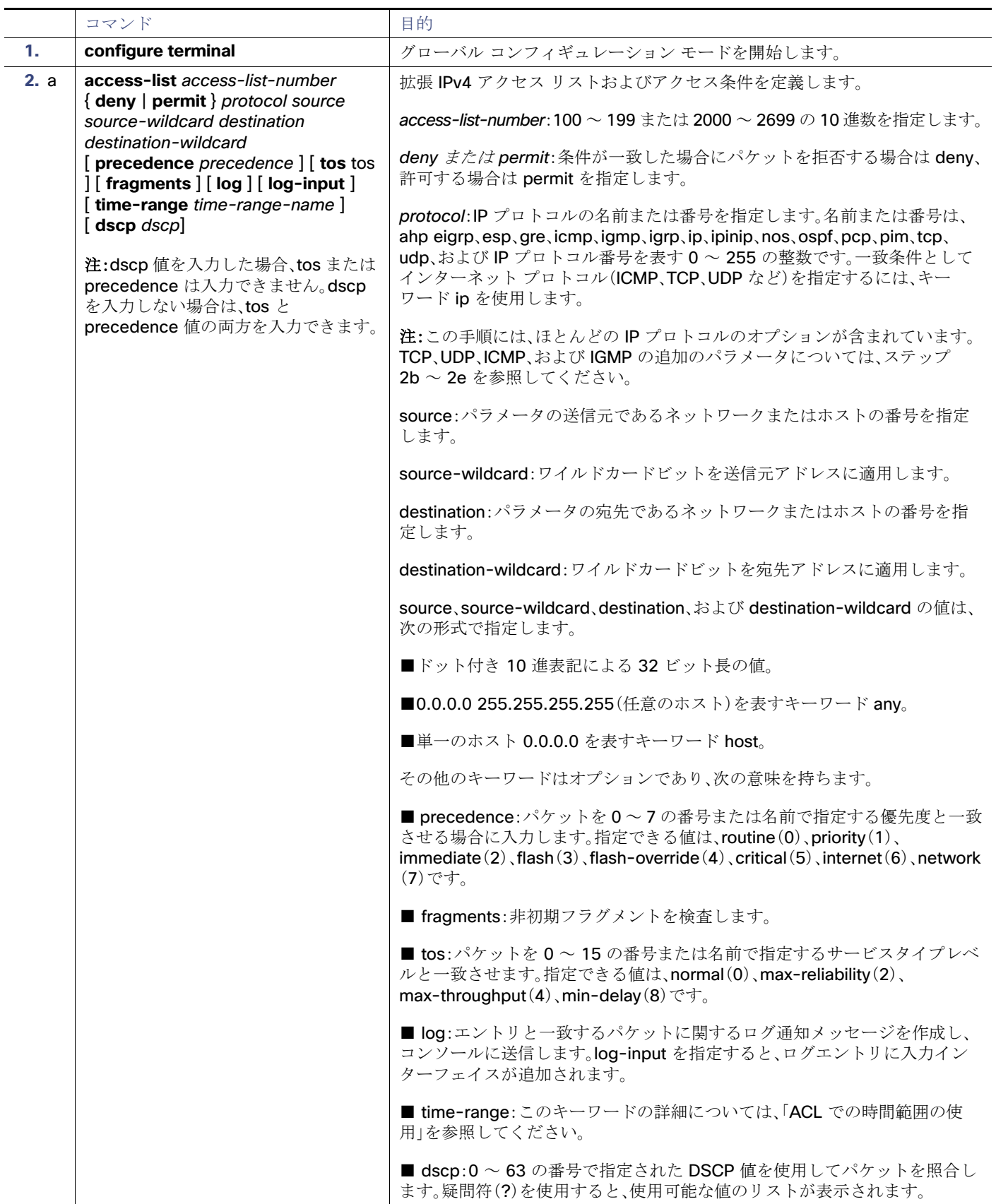

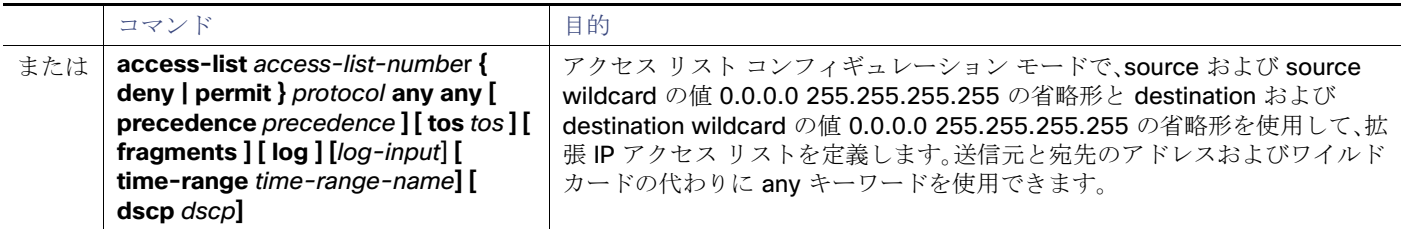

## 名前付き標準 ACL および名前付き拡張 ACL の作成

注:ACL を作成するときには、ACL の末尾にデフォルトで暗黙的な deny ステートメントが追加され、ACL の終わりに到達す るまで一致する条件が見つからなかったすべてのパケットに適用されることに注意してください。標準アクセス リストで は、関連付けられた IP ホスト アドレス ACL の指定からマスクを省略すると、0.0.0.0 がマスクと見なされます。

<表/ステップを挿入>

## ACL での時間範囲の使用

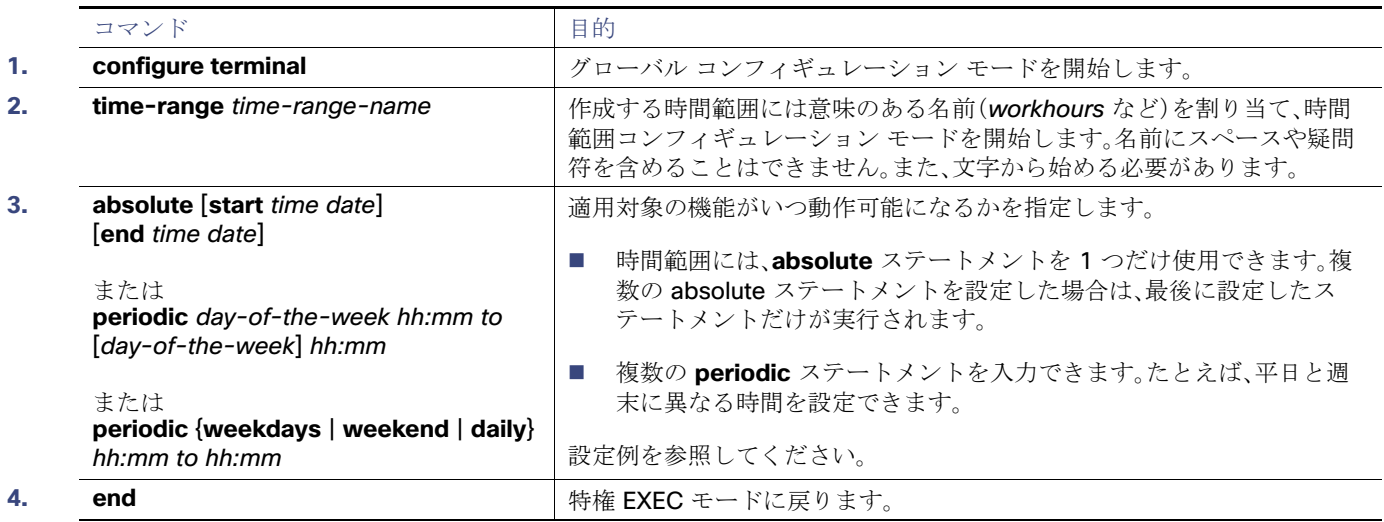

# <span id="page-18-0"></span>端末回線への IPv4 ACL の適用

この作業では、仮想端末回線と ACL 内のアドレス間の着信および発信接続を制限します。

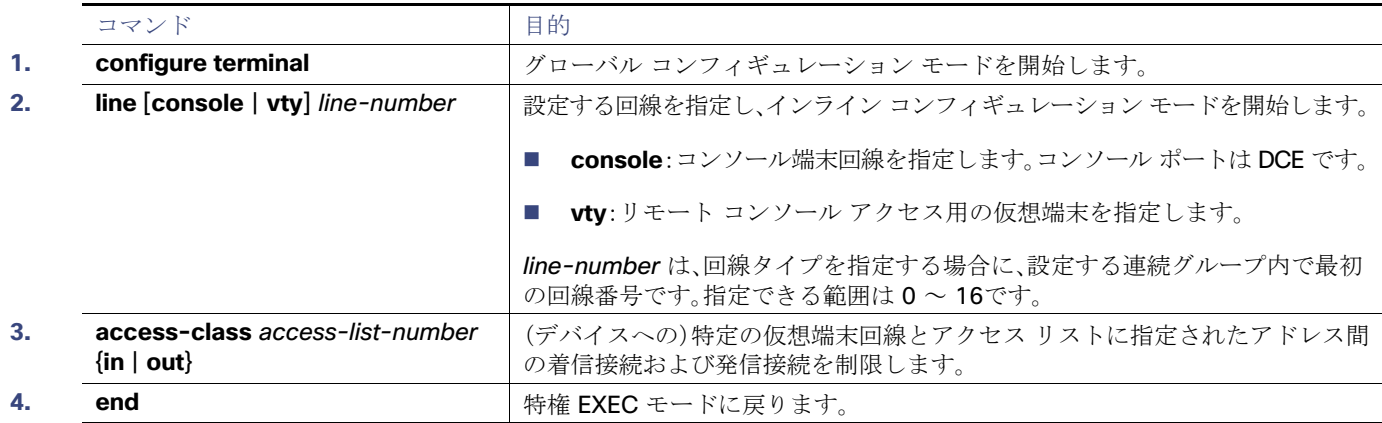

# <span id="page-19-0"></span>インターフェイスへの IPv4 ACL の適用

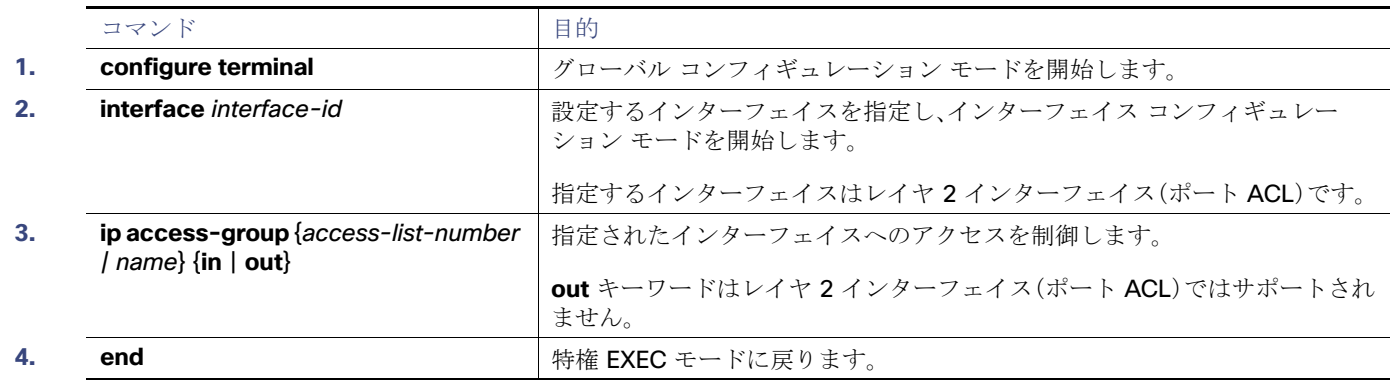

# 名前付き MAC 拡張 ACL の作成

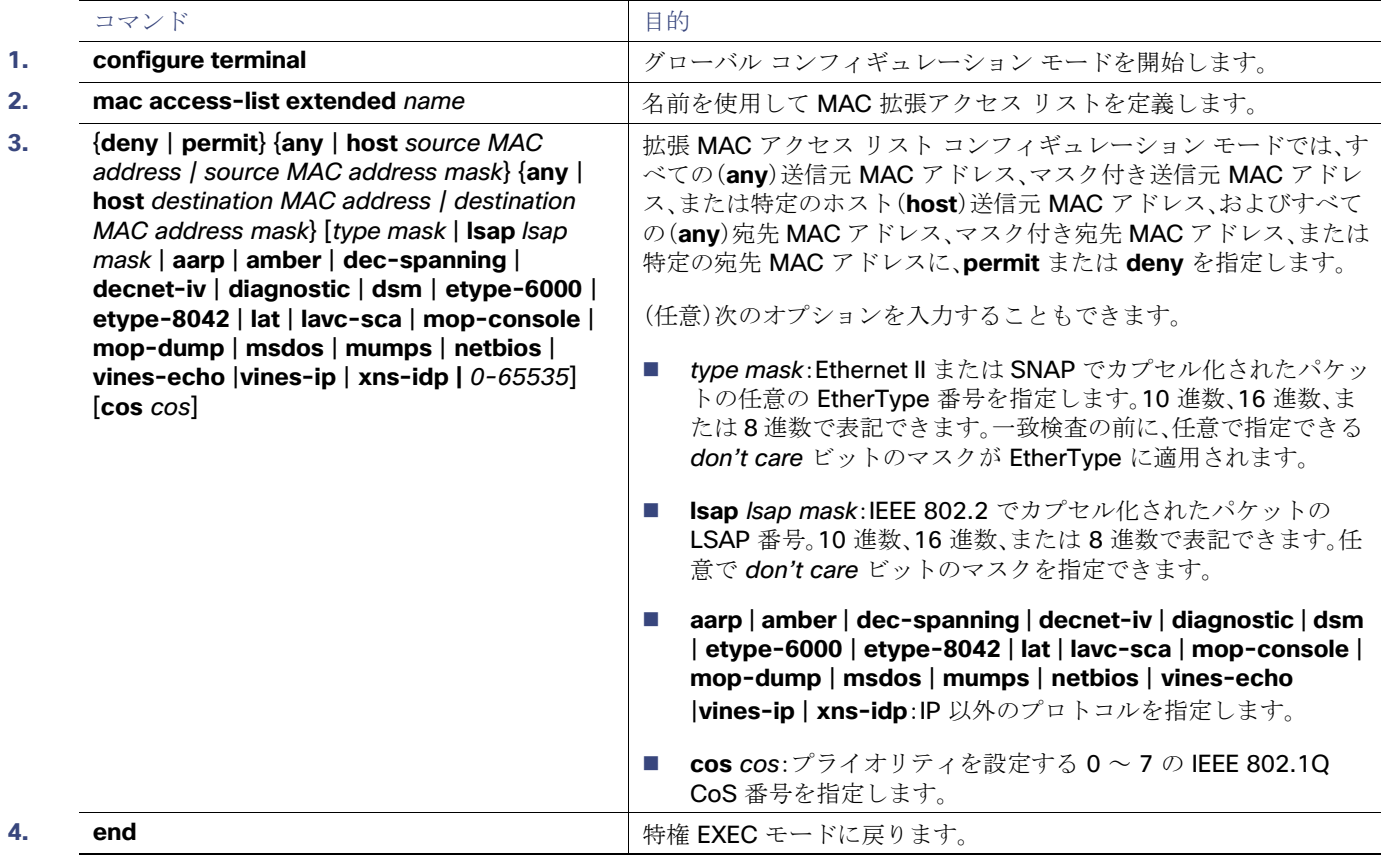

ACL によるネットワーク セキュリティのモニタリングとメンテナンス

# レイヤ 2 インターフェイスへの MAC ACL の適用

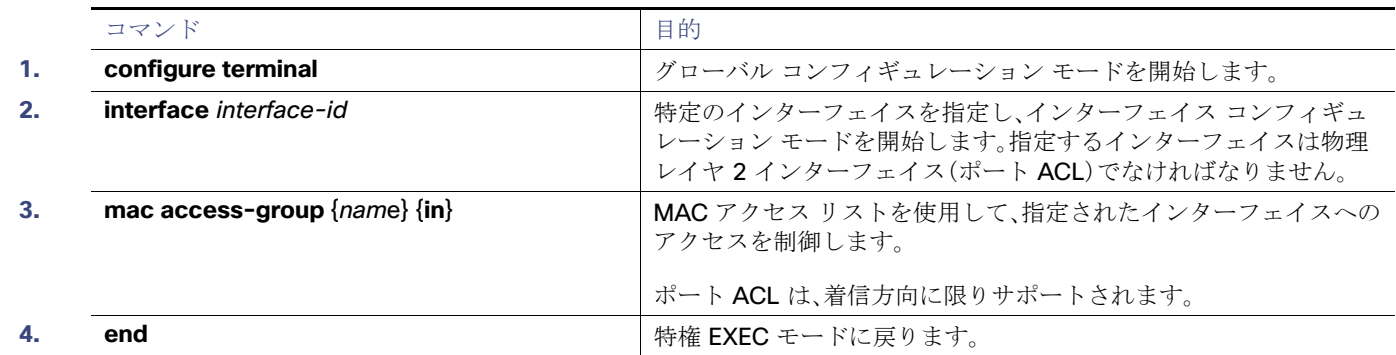

# <span id="page-20-0"></span>ACL によるネットワーク セキュリティのモニタリングとメンテ ナンス

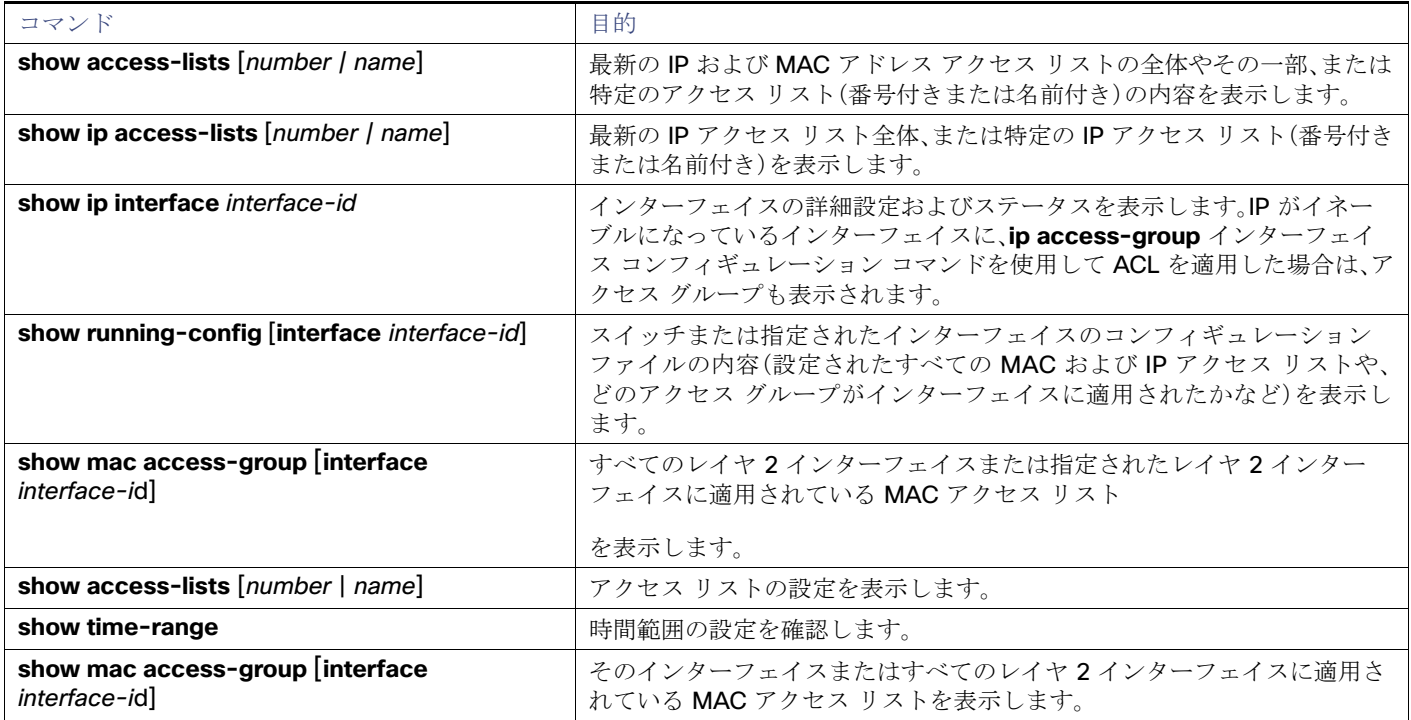

# <span id="page-21-0"></span>ACL によるネットワーク セキュリティの設定例

## 標準 ACL の作成:例

次に、IP ホスト 171.69.198.102 へのアクセスを拒否し、他のすべてのホストへのアクセスを許可し、結果を表示する標準 ACL の作成例を示します。

```
Switch (config)# access-list 2 deny host 171.69.198.102
Switch (config)# access-list 2 permit any
Switch(config)# end 
Switch# show access-lists
Standard IP access list 2
     10 deny 171.69.198.102
     20 permit any
```
## 拡張 ACL の作成:例

次に、ネットワーク 171.69.198.0 のすべてのホストからネットワーク 172.20.52.0 のすべてのホストへの Telnet アクセス を拒否し、他のすべてのアクセスを許可する拡張アクセス リストを作成し、表示する例を示します(**eq** キーワードを宛先アド レスの後に指定すると、Telnet に対応する TCP 宛先ポート番号がチェックされます)。

```
Switch(config)# access-list 102 deny tcp 171.69.198.0 0.0.0.255 172.20.52.0 0.0.0.255 eq telnet
Switch(config)# access-list 102 permit tcp any any 
Switch(config)# end 
Switch# show access-lists
Extended IP access list 102
     10 deny tcp 171.69.198.0 0.0.0.255 172.20.52.0 0.0.0.255 eq telnet
     20 permit tcp any any
```
## 時間範囲の設定:例

次に、workhours(営業時間)の時間範囲および会社の休日(2006年1月1日)を設定し、設定を確認する例を示します。

```
Switch(config)# time-range workhours
Switch(config-time-range)# periodic weekdays 8:00 to 12:00
Switch(config-time-range)# periodic weekdays 13:00 to 17:00
Switch(config-time-range)# exit
Switch(config)# time-range new_year_day_2006
Switch(config-time-range)# absolute start 00:00 1 Jan 2006 end 23:59 1 Jan 2006
Switch(config-time-range)# end
Switch# show time-range
time-range entry: new_year_day_2003 (inactive)
   absolute start 00:00 01 January 2006 end 23:59 01 January 2006
time-range entry: workhours (inactive)
   periodic weekdays 8:00 to 12:00
   periodic weekdays 13:00 to 17:00
```
時間範囲を適用するには、時間範囲を実装できる拡張 ACL 内に時間範囲名を入力します。次に、拡張アクセス リスト 188 を 作成して確認する例を示します。このアクセス リストでは、定義された休業時間中はすべての送信元からすべての宛先への TCP トラフィックを拒否し、営業時間中はすべての TCP トラフィックを許可します。

```
Switch(config)# access-list 188 deny tcp any any time-range new_year_day_2006
Switch(config)# access-list 188 permit tcp any any time-range workhours
Switch(config)# end
Switch# show access-lists
Extended IP access list 188
    10 deny tcp any any time-range new_year_day_2006 (inactive)
    20 permit tcp any any time-range workhours (inactive)
```
# 名前付き ACL の使用:例

次に、名前付き ACL を使用して同じトラフィックを許可および拒否する例を示します。

Switch(config)# **ip access-list extended deny\_access** Switch(config-ext-nacl)# **deny tcp any any time-range new\_year\_day\_2006** Switch(config-ext-nacl)# **exit** Switch(config)# **ip access-list extended may\_access** Switch(config-ext-nacl)# **permit tcp any any time-range workhours** Switch(config-ext-nacl)# **end** Switch# **show ip access-lists** Extended IP access list lpip\_default 10 permit ip any any Extended IP access list deny\_access 10 deny tcp any any time-range new\_year\_day\_2006 (inactive) Extended IP access list may\_access 10 permit tcp any any time-range workhours (inactive)

## ACL へのコメントの挿入:例

次の例では、Jones のワークステーションにはアクセスを許可し、Smith のワークステーションにはアクセスを許可しません。

Switch(config)# **access-list 1 remark Permit only Jones workstation through** Switch(config)# **access-list 1 permit 171.69.2.88** Switch(config)# **access-list 1 remark Do not allow Smith through** Switch(config)# **access-list 1 deny 171.69.3.13**

名前付き IP ACL のエントリには、**remark** アクセス リスト コンフィギュレーション コマンドを使用します。コメントを削除 するには、このコマンドの **no** 形式を使用します。

次の例では、Jones のサブネットには発信 Telnet の使用が許可されません。

Switch(config)# **ip access-list extended telnetting** Switch(config-ext-nacl)# **remark Do not allow Jones subnet to telnet out** Switch(config-ext-nacl)# **deny tcp host 171.69.2.88 any eq telnet**

## ポートへの ACL の適用:例

次に、ポートにアクセス リスト 2 を適用して、ポートに着信するパケットをフィルタリングする例を示します。

Switch(config)# **interface GigabitEthernet1/17** Switch(config-if)# **ip access-group 2 in**

## インターフェイスへの ACL の適用:例

たとえば、次の ACL をインターフェイスに適用します。

permit tcp *source source-wildcard destination destination-wildcard* range 5 60 permit tcp *source source-wildcard destination destination-wildcard* range 15 160 permit tcp *source source-wildcard destination destination-wildcard* range 115 1660 permit tcp *source source-wildcard destination destination-wildcard*

なおかつ次のメッセージが表示される場合は次のようにします。

ACLMGR-2-NOVMR: Cannot generate hardware representation of access list [chars]

フラグ関連の演算子は使用できません。この問題を回避するには、

**■ ip access-list resequence** グローバル コンフィギュレーション コマンドを使用することによって、4 つめの ACE を 1 つめの ACE の前に移動させます。

```
permit tcp source source-wildcard destination destination-wildcard
permit tcp source source-wildcard destination destination-wildcard range 5 60
permit tcp source source-wildcard destination destination-wildcard range 15 160
permit tcp source source-wildcard destination destination-wildcard range 115 1660
```
または

■ 他の ACL 名または番号よりも英数字順で先に表示される名前または番号に ACL の名前を変更します(たとえば、ACL 79 を ACL 1 に変更します)。

これで、ACL 内の 1 つめの ACE をインターフェイスに適用できます。スイッチは ACE を Opselect index 内の使用可能な マッピング ビットに割り当てた後、フラグ関連の演算子を割り当てて TCAM 内の同じビットを使用します。

ルータ ACL の機能は、次のとおりです。

- 標準 ACL および拡張 ACL(入力および出力)の許可アクションや拒否アクションをハードウェアで制御し、アクセス コ ントロールのセキュリティを強化します。
- **ip unreachables** がディセーブルの場合、log を指定しないと、セキュリティ ACL の*拒否*ステートメントと一致するフ ローがハードウェアによってドロップされます。許可ステートメントと一致するフローは、ハードウェアでスイッチング されます。
- **■** ルータ ACL の ACE に log キーワードを追加すると、パケットのコピーが CPU に送信され、ロギングだけが行われます。 ACE が許可ステートメントの場合も、パケットはハードウェアでスイッチングおよびルーティングされます。

## ルーテッド ACL:例

図 76(601 [ページ\)](#page-24-0)に、小規模ネットワークが構築されたオフィス環境を示します。ルーテッド ポート 2 に接続されたサーバ A には、すべての従業員がアクセスできる収益などの情報が格納されています。ルーテッド ポート 1 に接続されたサーバ B には、機密扱いの給与支払いデータが格納されています。サーバ A にはすべてのユーザがアクセスできますが、サーバ B にア クセスできるユーザは制限されています。

ルータ ACL を使用して上記のように設定するには、次のいずれかの方法を使用します。

- 標準 ACL を作成し、ポート 1 からサーバに着信するトラフィックをフィルタリングします。
- 拡張 ACL を作成し、サーバからポート 1 に着信するトラフィックをフィルタリングします。

<span id="page-24-0"></span>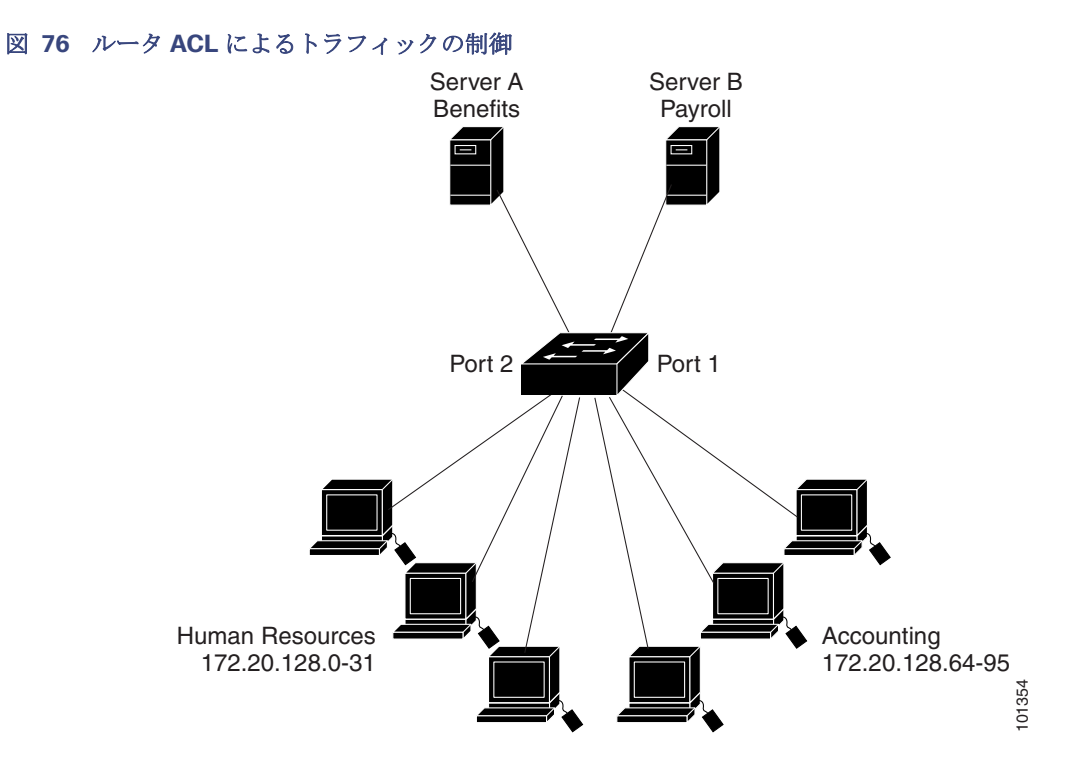

次に、標準 ACL を使用してポートからサーバ B に着信するトラフィックをフィルタリングし、経理部の送信元アドレス 172.20.128.64 ~ 172.20.128.95 から送信されるトラフィックだけを許可する例を示します。この ACL は、指定された送信 元アドレスを持つルーテッド ポート 1 から送信されるトラフィックに適用されます。

```
Switch(config)# access-list 6 permit 172.20.128.64 0.0.0.31
Switch(config)# end
Switch# show access-lists
Standard IP access list 6
 permit 172.20.128.64, wildcard bits 0.0.0.31 
Switch(config)# interface GigabitEthernet1/17
Switch(config-if)# ip access-group 6 out
```
次に、拡張 ACL を使用してサーバB からポートに着信するトラフィックをフィルタリングし、任意の送信元アドレス(この場 合はサーバ B)から経理部の宛先アドレス 172.20.128.64 ~ 172.20.128.95 に送信されるトラフィックだけを許可する例を 示します。この ACL は、ルーテッド ポート 1 に着信するトラフィックに適用され、指定の宛先アドレスに送信されるトラ フィックだけを許可します。拡張 ACL を使用する場合は、送信元および宛先情報の前に、プロトコル(IP)を入力する必要があ ります。

Switch(config)# **access-list 106 permit ip any 172.20.128.64 0.0.0.31** Switch(config)# **end** Switch# **show access-lists** Extended IP access list 106 permit ip any 172.20.128.64 0.0.0.31 Switch(config)# **interface GigabitEthernet1/17** Switch(config-if)# **ip access-group 106 in**

## 番号付き ACL の設定:例

次の例のネットワーク 36.0.0.0 は、2番めのオクテットがサブネットを指定するクラス A ネットワークです。つまり、サブ ネット マスクは 255.255.0.0 です。ネットワーク アドレス 36.0.0.0 の 3 番めおよび 4 番めのオクテットは、特定のホスト を指定します。アクセス リスト 2 を使用して、サブネット 48 のアドレスを 1 つ許可し、同じサブネットの他のアドレスはす べて拒否します。このアクセス リストの最終行は、ネットワーク 36.0.0.0 の他のすべてのサブネット上のアドレスが許可さ れることを示します。この ACL は、ポートに着信するパケットに適用されます。

```
Switch(config)# access-list 2 permit 36.48.0.3
Switch(config)# access-list 2 deny 36.48.0.0 0.0.255.255 
Switch(config)# access-list 2 permit 36.0.0.0 0.255.255.255 
Switch(config)# interface GigabitEthernet1/17
Switch(config-if)# ip access-group 2 in
```
## 拡張 ACL の設定:例

次の例の先頭行は、1023 よりも大きい宛先ポートへの着信 TCP 接続を許可します。2 番めの行は、ホスト 128.88.1.2 の SMTP ポートへの着信 TCP 接続を許可します。3 番めの行は、エラー フィードバック用の着信 ICMP メッセージを許可し ます。

```
Switch(config)# access-list 102 permit tcp any 128.88.0.0 0.0.255.255 gt 1023
Switch(config)# access-list 102 permit tcp any host 128.88.1.2 eq 25
Switch(config)# access-list 102 permit icmp any any
Switch(config)# interface GigabitEthernet1/17
Switch(config-if)# ip access-group 102 in
```
次の例では、インターネットに接続されたネットワークがあり、そのネットワーク上の任意のホストがインターネット上の任 意のホストと TCP 接続を確立できるようにする場合を想定しています。ただし、IP ホストからは、専用メール ホストのメー ル(SMTP)ポートを除き、ネットワーク上のホストと TCP 接続を確立できないようにします。

SMTP は、接続の一端では TCP ポート 25、もう一端ではランダムなポート番号を使用します。接続している間は、同じポート 番号が使用されます。インターネットから着信するメール パケットの宛先ポートは 25 です。発信パケットのポート番号は予 約されています。安全なネットワーク システムでは常にポート 25 でのメール接続が使用されているため、着信サービスと発 信サービスを個別に制御できます。ACL は発信インターフェイスの入力 ACL および着信インターフェイスの出力 ACL とし て設定される必要があります。

次の例では、ネットワークはアドレスが 128.88.0.0 のクラス B ネットワークで、メール ホストのアドレスは 128.88.1.2 で す。**established** キーワードは、確立された接続を表示する TCP 専用のキーワードです。TCP データグラムに ACK または RST ビットが設定され、パケットが既存の接続に属していることが判明すると、一致と見なされます。ギガビット イーサネッ ト インターフェイス 1 は、ルータをインターネットに接続するインターフェイスです。

Switch(config)# **access-list 102 permit tcp any 128.88.0.0 0.0.255.255 established** Switch(config)# **access-list 102 permit tcp any host 128.88.1.2 eq 25** Switch(config)# **interface GigabitEthernet1/17** Switch(config-if)# **ip access-group 102 in**

## 名前付き ACL の作成:例

次に、Internet\_filter という名前の標準 ACL および marketing\_group という名前の拡張 ACL を作成する例を示します。 Internet filter ACL は、送信元アドレス 1.2.3.4 から送信されるすべてのトラフィックを許可します。

Switch(config)# **ip access-list standard Internet\_filter** Switch(config-ext-nacl)# **permit 1.2.3.4** Switch(config-ext-nacl)# **exit**

marketing\_group ACL は、宛先アドレスとワイルドカードの値 171.69.0.0 0.0.255.255 への任意の TCP Telnet トラフィッ クを許可し、その他の TCP トラフィックを拒否します。ICMP トラフィックを許可し、任意の送信元から、宛先ポートが 1024 より小さい 171.69.0.0 ~ 179.69.255.255 の宛先アドレスへ送信される UDP トラフィックを拒否します。それ以外のすべ ての IP トラフィックを拒否して、結果を示すログが表示されます。

```
Switch(config)# ip access-list extended marketing_group
Switch(config-ext-nacl)# permit tcp any 171.69.0.0 0.0.255.255 eq telnet
Switch(config-ext-nacl)# deny tcp any any
Switch(config-ext-nacl)# permit icmp any any
Switch(config-ext-nacl)# deny udp any 171.69.0.0 0.0.255.255 lt 1024
Switch(config-ext-nacl)# deny ip any any log
Switch(config-ext-nacl)# exit
Internet_filter ACL は発信トラフィックに適用され、marketing_group ACL はレイヤ 3 ポートの着信トラフィックに適用さ
れます。
```

```
Switch(config)# interface GigabitEthernet1/17
Switch(config-if)# no switchport
Switch(config-if)# ip address 2.0.5.1 255.255.255.0
Switch(config-if)# ip access-group Internet_filter out
Switch(config-if)# ip access-group marketing_group in
```
## IP ACL への時間範囲の適用:例

次に、月曜日から金曜日の午前 8 時 ~ 午後 6 時(18 時)の間、IP の HTTP トラフィックを拒否する例を示します。UDP トラ フィックは、土曜日および日曜日の正午~ 午後 8 時(20 時)の間だけ許可されます。

```
Switch(config)# time-range no-http
Switch(config)# periodic weekdays 8:00 to 18:00
!
Switch(config)# time-range udp-yes
Switch(config)# periodic weekend 12:00 to 20:00
!
Switch(config)# ip access-list extended strict
Switch(config-ext-nacl)# deny tcp any any eq www time-range no-http
Switch(config-ext-nacl)# permit udp any any time-range udp-yes
!
Switch(config-ext-nacl)# exit
Switch(config)# interface GigabitEthernet1/17
Switch(config-if)# ip access-group strict in
```
# コメント付き IP ACL エントリの作成:例

次に示す番号付き ACL の例では、Jones が所有するワークステーションにはアクセスを許可し、Smith が所有するワークス テーションにはアクセスを許可しません。

Switch(config)# **access-list 1 remark Permit only Jones workstation through** Switch(config)# **access-list 1 permit 171.69.2.88** Switch(config)# **access-list 1 remark Do not allow Smith workstation through** Switch(config)# **access-list 1 deny 171.69.3.13**

次に示す番号付き ACL の例では、Winter および Smith のワークステーションに Web 閲覧を許可しません。

Switch(config)# **access-list 100 remark Do not allow Winter to browse the web** Switch(config)# **access-list 100 deny host 171.69.3.85 any eq www** Switch(config)# **access-list 100 remark Do not allow Smith to browse the web** Switch(config)# **access-list 100 deny host 171.69.3.13 any eq www**

次に示す名前付き ACL の例では、Jones のサブネットにアクセスを許可しません。

Switch(config)# **ip access-list standard prevention** Switch(config-std-nacl)# **remark Do not allow Jones subnet through** Switch(config-std-nacl)# **deny 171.69.0.0 0.0.255.255**

次に示す名前付き ACL の例では、Jones のサブネットに発信 Telnet の使用を許可しません。

Switch(config)# **ip access-list extended telnetting** Switch(config-ext-nacl)# **remark Do not allow Jones subnet to telnet out** Switch(config-ext-nacl)# **deny tcp 171.69.0.0 0.0.255.255 any eq telnet**

# ACL ロギングの設定:例

ルータ ACL では、2 種類のロギングがサポートされています。**log** キーワードを指定すると、エントリと一致するパケットに 関するログ通知メッセージがコンソールに送信されます。**log-input** キーワードを指定すると、ログエントリに入力インター フェイスが追加されます。

次の例では、名前付き標準アクセス リスト stan1 は 10.1.1.0 0.0.0.255 からのトラフィックを拒否し、その他のすべての送 信元からのトラフィックを許可します。**log** キーワードも指定されています。

Switch(config)# **ip access-list standard stan1** Switch(config-std-nacl)# **deny 10.1.1.0 0.0.0.255 log** Switch(config-std-nacl)# **permit any log** Switch(config-std-nacl)# **exit** Switch(config)# **interface GigabitEthernet1/17** Switch(config-if)# **ip access-group stan1 in** Switch(config-if)# **end** Switch# **show logging** Syslog logging: enabled (0 messages dropped, 0 flushes, 0 overruns) Console logging: level debugging, 37 messages logged Monitor logging: level debugging, 0 messages logged Buffer logging: level debugging, 37 messages logged File logging: disabled Trap logging: level debugging, 39 message lines logged

Log Buffer (4096 bytes):

00:00:48: NTP: authentication delay calculation problems

<output truncated>

00:09:34:%SEC-6-IPACCESSLOGS:list stan1 permitted 0.0.0.0 1 packet 00:09:59:%SEC-6-IPACCESSLOGS:list stan1 denied 10.1.1.15 1 packet 00:10:11:%SEC-6-IPACCESSLOGS:list stan1 permitted 0.0.0.0 1 packet

次に、名前付き拡張アクセス リスト ext1 によって、任意の送信元から 10.1.1.0 0.0.0.255 への ICMP パケットを許可し、す べての UDP パケットを拒否する例を示します。

```
Switch(config)# ip access-list extended ext1
Switch(config-ext-nacl)# permit icmp any 10.1.1.0 0.0.0.255 log
Switch(config-ext-nacl)# deny udp any any log
Switch(config-std-nacl)# exit
Switch(config)# interface GigabitEthernet1/17
Switch(config-if)# ip access-group ext1 in
```
## レイヤ 2 インターフェイスへの MAC ACL の適用:例

次に、EtherType DECnet Phase IV トラフィックだけを拒否し、他のすべてのタイプのトラフィックを許可するアクセスリス ト mac1 を作成および表示する例を示します。

```
Switch(config)# mac access-list extended mac1
Switch(config-ext-macl)# deny any any decnet-iv
Switch(config-ext-macl)# permit any any
Switch(config-ext-macl)# end
Switch # show access-lists
Extended MAC access list mac1
```

```
 10 deny any any decnet-iv 
 20 permit any any
```
次に、アクセス リスト mac1 をポートに適用してポートに着信するパケットをフィルタリングする例を示します。

### Switch(config)# **interface GigabitEthernet1/17**

### Switch(config-if)# **mac access-group mac1 in**

注:**mac access-group** インターフェイス コンフィギュレーション コマンドは、物理レイヤ 2 インターフェイスに適用され た場合に限り有効となります。このコマンドは、EtherChannel ポートチャネルには使用できません。

スイッチは、パケットを受信すると、着信 ACL とパケットを照合します。ACL がパケットを許可する場合、スイッチはパケッ トの処理を継続します。ACL がパケットを拒否する場合、スイッチはパケットを廃棄します。未定義の ACL をインターフェイ スに適用すると、スイッチは ACL がインターフェイスに適用されていないと判断し、すべてのパケットを許可します。ネット ワーク セキュリティのために未定義の ACL を使用する場合は、このような結果が生じることに注意してください。

# <span id="page-28-0"></span>ACL による VLAN マップの設定

ここでは、VLAN マップを設定する方法について説明します。この方法は、VLAN 内でフィルタリングを制御する唯一の方法で す。VLAN マップには方向の指定がありません。

VLAN マップを使用して、特定の方向のトラフィックをフィルタリングするには、特定の送信元または宛先アドレスが指定さ れた ACL を追加する必要があります。VLAN マップ内に該当パケット タイプ(IP または MAC)に対する match 句がある場 合、デフォルトでは、マップ内のどのエントリにも一致しないパケットはドロップされます。該当パケット タイプに対する match コマンドがない場合、デフォルトでは、パケットが転送されます。

ここで使用するコマンドの構文および使用方法の詳細については、このリリースに対応するコマンド リファレンスを参照し てください。

VLAN マップを作成して、1 つまたは複数の VLAN に適用するには、次のステップを実行します。

- **1.** VLAN に適用する標準 IPv4 ACL または拡張 IP ACL、または名前付き MAC 拡張 ACL を作成します。「標準 IPv4 ACL お よび拡張 IPv4 ACL の作成」の項および「VLAN マップの作成」の項を参照してください。
- **2.** VLAN ACL マップ エントリを作成するには、vlan access-map グローバル コンフィギュレーション コマンドを入力し ます。
- **3.** アクセス マップ コンフィギュレーション モードでは、action として、**forward**(デフォルト)または **drop** を入力するこ ともできます。また、**match** コマンドを入力して、既知の MAC アドレスだけが格納された IP パケットまたは非 IP パケッ トを指定したり、1 つまたは複数の ACL(標準または拡張)とパケットを照合したりすることもできます。

注:パケットタイプ(IP または MAC)に対する match 句が VLAN マップに設定されている場合で、そのマップアクション がドロップの場合は、そのタイプに一致するすべてのパケットがドロップされます。match 句が VLAN マップになく、設 定されているアクションがドロップの場合は、すべての IP およびレイヤ 2 パケットがドロップされます。

**4.** VLAN マップを 1 つまたは複数の VLAN に適用するには、vlan filter インターフェイス コンフィギュレーション コマン ドを使用します。

## VLAN マップの設定時の注意事項

VLAN マップを設定するときには、次の注意事項に従ってください。

- インターフェイスでトラフィックを拒否するように設定された ACL がなく、VLAN マップが設定されていない場合、す べてのトラフィックが許可されます。
- 各 VLAN マップは一連のエントリで構成されます。VLAN マップのエントリの順序は重要です。スイッチに着信したパ ケットは、VLAN マップの最初のエントリに対してテストされます。一致した場合は、VLAN マップのその部分に指定され たアクションが実行されます。一致しなかった場合、パケットはマップ内の次のエントリに対してテストされます。

- 該当パケット タイプ(IP または MAC)に対する match 句が VLAN マップに 1 つまたは複数ある場合でも、パケットがそ れらの match 句に一致しない場合、デフォルトではパケットがドロップされます。該当パケット タイプに対する match 句が VLAN マップ内にない場合、デフォルトではパケットが転送されます。
- 多数の ACL が設定されている場合は、システムの起動に時間がかかることがあります。
- VLAN マップのロギングはサポートされていません。
- レイヤ2インターフェイスに適用された IP アクセス リストまた MAC アクセス リストがスイッチにあって、ポートが属 する VLAN に VLAN マップを適用する場合、ポート ACL が VLAN マップに優先します。
- ハードウェアに VLAN マップの設定を適用できない場合は、その VLAN 内のすべてのパケットをソフトウェアでブリッ ジングおよびルーティングする必要があります。
- プライマリ VLAN およびセカンダリ VLAN で VLAN マップを設定できますただし、プライベート VLAN のプライマリお よびセカンダリ VLAN に同じ VLAN マップを設定することを推奨します。
- フレームがプライベート VLAN 内で転送されるレイヤ 2 の場合、同じ VLAN マップが入力側と出力側の両方に適用され ます。フレームがプライベート VLAN の内側から外部ポートにルーティングされる場合、プライベート VLAN マップが入 力側に適用されます。
	- **—** フレームがホスト ポートから無差別ポートにアップストリームで送信される場合は、セカンダリ VLAN で設定され た VLAN マップが適用されます。
	- **—** フレームが無差別ポートからホスト ポートにダウンストリームで送信される場合は、プライマリ VLAN で設定され た VLAN マップが適用されます。

プライベート VLAN の特定 IP トラフィックをフィルタリングするには、プライマリ VLAN およびセカンダリ VLAN の両 方に VLAN マップを適用する必要があります。プライベート VLAN の詳細については、19 章の「プライベート VLAN の設 定」を参照してください。

設定例については、「ネットワークでの VLAN マップの使用法」の項を参照してください。

ルータ ACL と VLAN マップ両方の使用の詳細については、「VLAN マップとルータ ACL の設定時の注意事項」の項を参照し てください。

## VLAN マップの作成

各 VLAN マップは順番に並べられた一連のエントリで構成されます。VLAN マップ エントリを作成、追加、または削除するに は、特権 EXEC モードで次の手順を実行します。

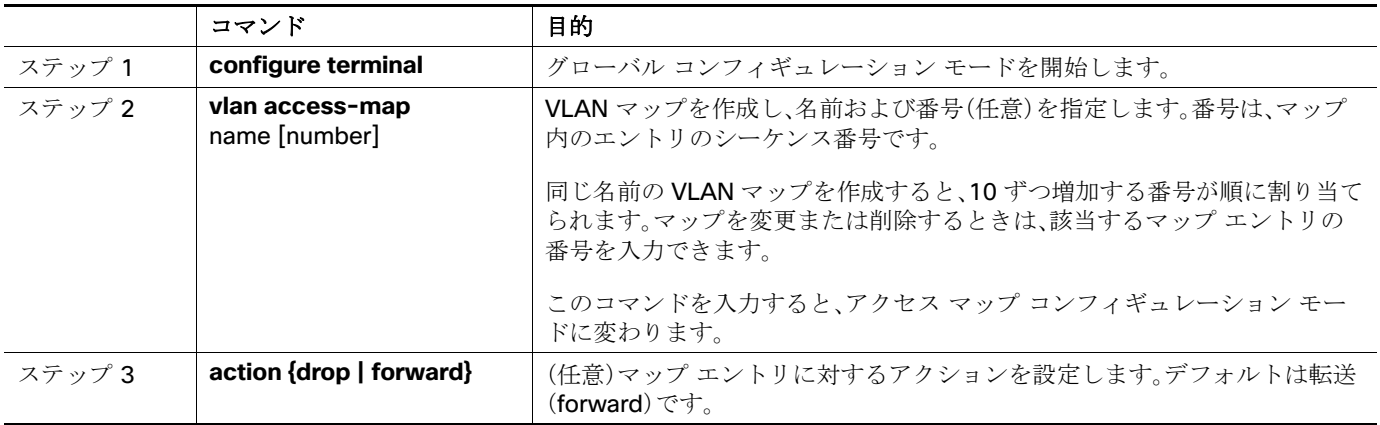

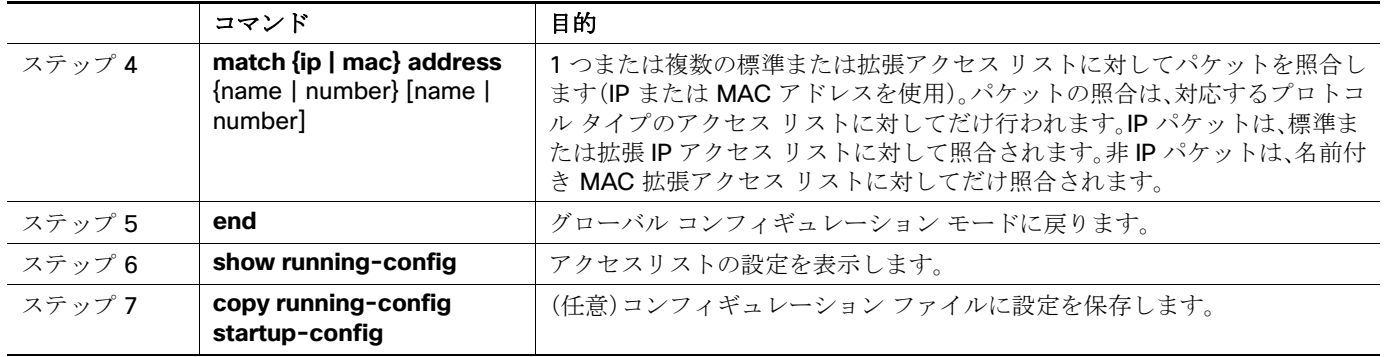

マップを削除するには、no vlan access-map name グローバル コンフィギュレーション コマンドを使用します。マップ内の シーケンスエントリを 1 つ削除するには、no vlan access-map name number グローバル コンフィギュレーション コマン ドを使用します。

デフォルトのアクションである転送を行うには、no action アクセス マップ コンフィギュレーション コマンドを使用します。

VLAN マップでは、特定の permit または deny キーワードを使用しません。VLAN マップを使用してパケットを拒否するに は、パケットを照合する ACL を作成して、アクションをドロップに設定します。ACL 内の permit は、一致するという意味で す。ACL 内の deny は、一致しないという意味です。

## ACL および VLAN マップの例

次に、特定の目的のための ACL および VLAN マップを作成する例を示します。

### 例 1

ここでは、パケットを拒否する ACL および VLAN マップを作成する例を示します。最初のマップでは、ip1 ACL(TCP パケッ ト)に一致するすべてのパケットがドロップされます。最初に、すべての TCP パケットを許可し、それ以外のパケットをすべ て拒否する ip1ACL を作成します。VLAN マップには IP パケットに対する match 句が存在するため、デフォルトのアクショ ンでは、どの match 句とも一致しない IP パケットがすべてドロップされます。

Switch(config)# ip access-list extended ip1 Switch(config-ext-nacl)# permit tcp any any Switch(config-ext-nacl)# exit Switch(config)# vlan access-map map\_1 10 Switch(config-access-map)# match ip address ip1 Switch(config-access-map)# action drop

次に、パケットを許可する VLAN マップを作成する例を示します。ACL ip2 は UDP パケットを許可し、ip2 ACL と一致するす べてのパケットが転送されます。このマップでは、これ以前のどの ACL とも一致しないすべての IP パケット(TCP でも UDP でもないパケット)がドロップされます。

Switch(config)# ip access-list extended ip2 Switch(config-ext-nacl)# permit udp any any Switch(config-ext-nacl)# exit Switch(config)# vlan access-map map\_1 20 Switch(config-access-map)# match ip address ip2 Switch(config-access-map)# action forward

### 例 2

次の例の VLAN マップでは、デフォルトで IP パケットがドロップされ、MAC パケットが転送されます。標準の ACL 101 およ び名前付き拡張アクセス リスト igmp-match および tcp-match をこのマップと組み合わせて使用すると、次のようになり ます。

- すべての UDP パケットが転送されます。
- すべての IGMP パケットがドロップされます。
- すべての TCP パケットが転送されます。
- **■** その他のすべての IP パケットがドロップされます。
- **■** すべての非 IP パケットが転送されます。

```
Switch(config)# access-list 101 permit udp any any
Switch(config)# ip access-list extended igmp-match
Switch(config-ext-nacl)# permit igmp any any
Switch(config)# ip access-list extended tcp-match
Switch(config-ext-nacl)# permit tcp any any
Switch(config-ext-nacl)# exit
Switch(config)# vlan access-map drop-ip-default 10
Switch(config-access-map)# match ip address 101
Switch(config-access-map)# action forward
Switch(config-access-map)# exit
Switch(config)# vlan access-map drop-ip-default 20
Switch(config-access-map)# match ip address igmp-match
Switch(config-access-map)# action drop
Switch(config-access-map)# exit
Switch(config)# vlan access-map drop-ip-default 30
Switch(config-access-map)# match ip address tcp-match
Switch(config-access-map)# action forward
```
### 例 3

次の例の VLAN マップでは、デフォルトで MAC パケットがドロップされ、IP パケットが転送されます。MAC 拡張アクセスリ スト good-hosts および good-protocols をこのマップと組み合わせて使用すると、次のようになります。

- ホスト 0000.0c00.0111 および 0000.0c00.0211 からの MAC パケットが転送されます。
- decnet-iv または vines-ip プロトコルを使用する MAC パケットが転送されます。
- **■** その他のすべての非 IP パケットがドロップされます。
- **■** すべての IP パケットが転送されます。

```
Switch(config)# mac access-list extended good-hosts
Switch(config-ext-macl)# permit host 000.0c00.0111 any
Switch(config-ext-macl)# permit host 000.0c00.0211 any
Switch(config-ext-nacl)# exit
Switch(config)# mac access-list extended good-protocols
Switch(config-ext-macl)# permit any any decnet-ip
Switch(config-ext-macl)# permit any any vines-ip
Switch(config-ext-nacl)# exit
Switch(config)# vlan access-map drop-mac-default 10
Switch(config-access-map)# match mac address good-hosts
Switch(config-access-map)# action forward
Switch(config-access-map)# exit
Switch(config)# vlan access-map drop-mac-default 20
Switch(config-access-map)# match mac address good-protocols
Switch(config-access-map)# action forward
```
### 例 4

次の例の VLAN マップでは、デフォルトですべてのパケット(IP および非 IP)がドロップされます。例 2 および例 3 のアクセ スリスト tcp-match および good-hosts をこのマップと組み合わせて使用すると、次のようになります。

- すべての TCP パケットが転送されます。
- ホスト 0000.0c00.0111 および 0000.0c00.0211 からの MAC パケットが転送されます。
- その他のすべての IP パケットがドロップされます。
- その他のすべての MAC パケットがドロップされます。

```
Switch(config)# vlan access-map drop-all-default 10
Switch(config-access-map)# match ip address tcp-match
Switch(config-access-map)# action forward
Switch(config-access-map)# exit
Switch(config)# vlan access-map drop-all-default 20
Switch(config-access-map)# match mac address good-hosts
Switch(config-access-map)# action forward
```
# VLAN への VLAN マップの適用

1 つの VLAN マップを 1 つまたは複数の VLAN に適用するには、特権 EXEC モードで次の手順を実行します。

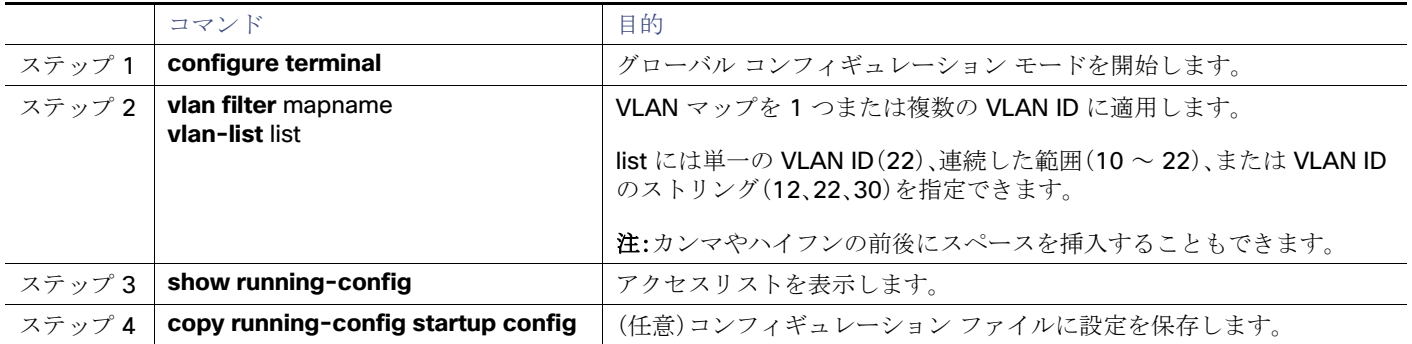

VLAN マップを削除するには、**no vlan filter** mapname **vlan-list** list グローバル コンフィギュレーション コマンドを使用し ます。

次に、VLAN マップ 1 を VLAN 20 ~ 22 に適用する例を示します。

Switch(config)# **vlan filter map 1 vlan-list 20-22**

# ネットワークでの VLAN マップの使用法

ここでは、一般的な VLAN マップの使用法について説明します。

- ワイヤリング クローゼットの設定
- 別の VLAN にあるサーバへのアクセスの拒否

## ワイヤリング クローゼットの設定

ワイヤリング クローゼット構成では、ルーティングがスイッチ上で有効にされていない場合があります。ただし、この設定で も VLAN マップおよび QoS 分類 ACL はサポートされています。図 37-4 では、ホスト X およびホスト Y は異なる VLAN 内 にあり、ワイヤリング クローゼット スイッチ A およびスイッチ C に接続されていると想定します。ホスト X からホスト Y へ のトラフィックは、ルーティングがイネーブルに設定されたレイヤ 3 スイッチであるスイッチ B によって最終的にルーティ ングされます。ホスト X からホスト Y へのトラフィックは、トラフィックのエントリポイントであるスイッチ A でアクセス 制御できます。

### 図 **77** ワイヤリング クローゼットの設定

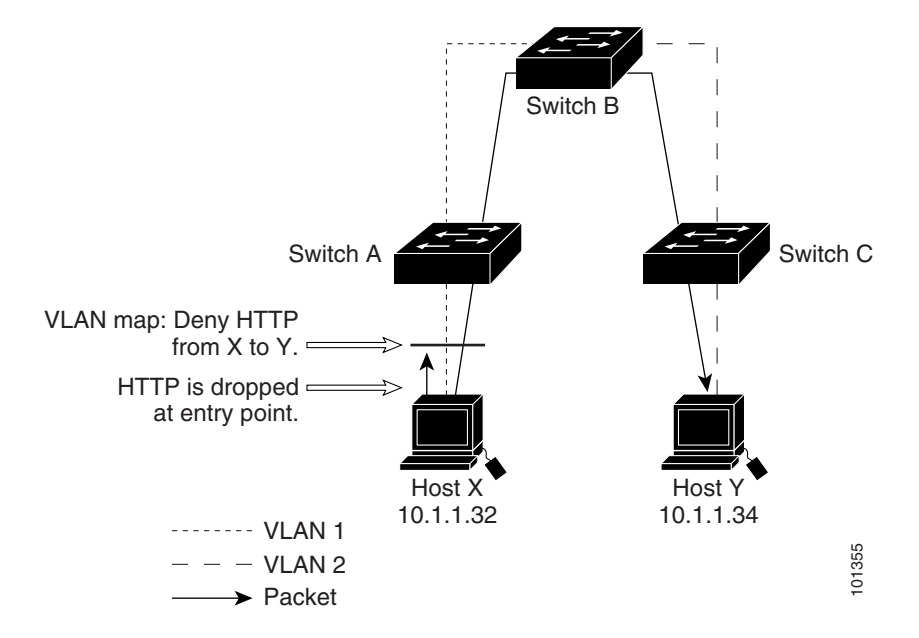

HTTP トラフィックをホスト X からホスト Y ヘスイッチングしない場合は、ホスト X(IP アドレス 10.1.1.32)からホスト Y (IP アドレス 10.1.1.34)に向かうすべての HTTP トラフィックがスイッチ A でドロップされ、スイッチ B にブリッジングさ れないように、スイッチ A の VLAN マップを設定できます。

最初に、HTTP ポート上ですべての TCP トラフィックを許可(一致)する IP アクセス リスト http を定義します。

Switch(config)# ip access-list extended http Switch(config-ext-nacl)# permit tcp host 10.1.1.32 host 10.1.1.34 eq www Switch(config-ext-nacl)# exit

次に、http アクセスリストと一致するトラフィックがドロップされ、その他のすべてのIPトラフィックが転送されるように、 VLAN アクセスマップ map2 を作成します。

Switch(config)# vlan access-map map2 10 Switch(config-access-map)# match ip address http Switch(config-access-map)# action drop Switch(config-access-map)# exit Switch(config)# ip access-list extended match all Switch(config-ext-nacl)# permit ip any any Switch(config-ext-nacl)# exit Switch(config)# vlan access-map map2 20 Switch(config-access-map)# match ip address match all Switch(config-access-map)# action forward

次に、VLAN アクセス マップ map2 を VLAN 1 に適用します。

Switch(config)# vlan filter map2 vlan 1

その他の関連資料

# <span id="page-34-0"></span>その他の関連資料

ここでは、スイッチ管理に関する参考資料について説明します。

# 関連ドキュメント

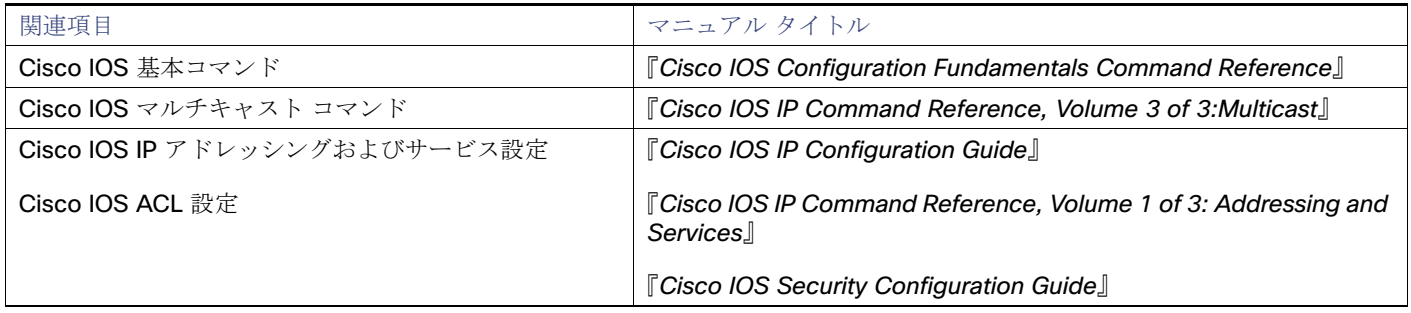

# 標準

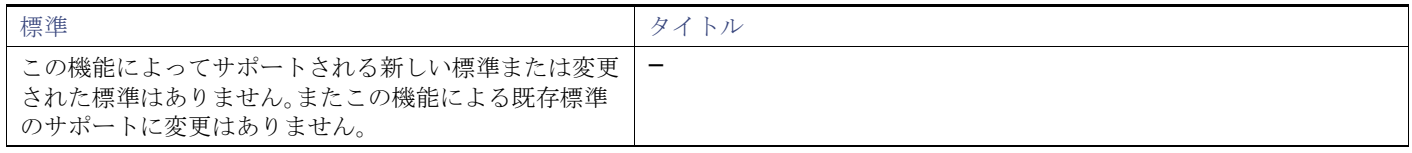

# MIB

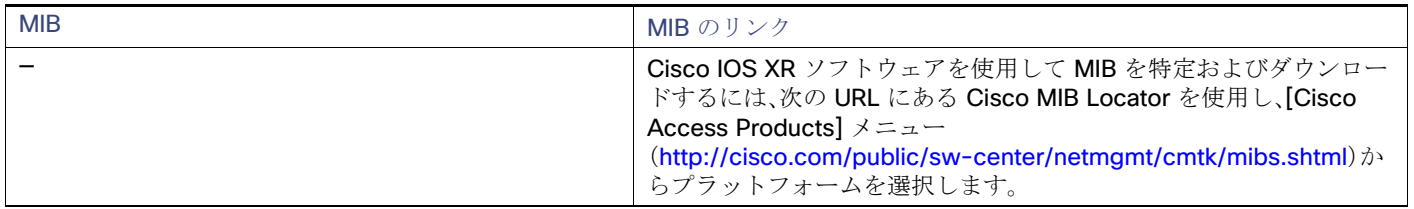

# RFC

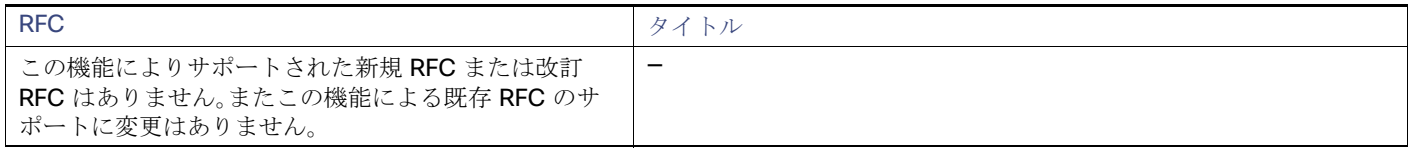

# シスコのテクニカル サポート

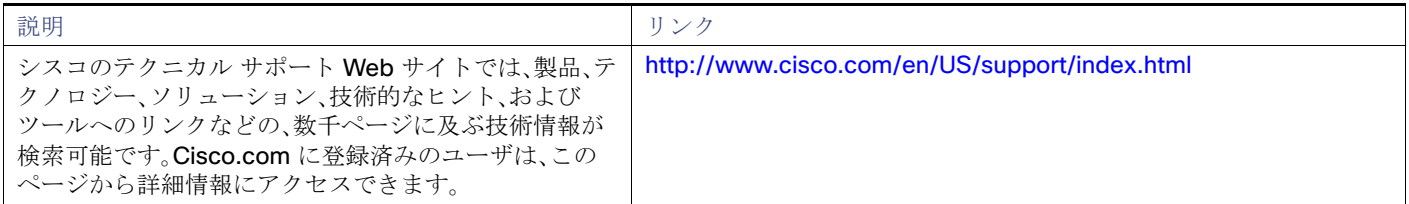

その他の関連資料